# **"АНАЛИЗ БИЗНЕС ПОКАЗАТЕЛЕЙ"**

# **Заказчик: Яндекс.Афиша**

# **Цель:**

**На основании данных с июня 2017 по конец мая 2018 года выявить невыгодные источники трафика и перспективные когорты клиентов для компании для снижения оптимизации маркетинговых расходов и перераспределения бюджета. Для анализа предоставлены данные с датой посещения клиентов и источников перехода на сервис, данные с временем совершения покупки и суммой заказа и данные о времени прохождения рекламных кампаний с ситочнкиками перехода и затраты на них.**

```
Ввод [1]:
import pandas as pd
          import matplotlib.pyplot as plt
          import numpy as np
          import seaborn as sns
```
# **Первоначальное изучение данных:**

## **Изучение информации о визитах:**

```
Ввод [2]:
visits = pd.read_csv('D:/АНАЛИТИКА/_5 Анализ бизнес показателей/visits_log.csv')
          print('Данные таблицы с визитами:')
          display(visits.head())
          print()
          visits.info()
```
Данные таблицы с визитами:

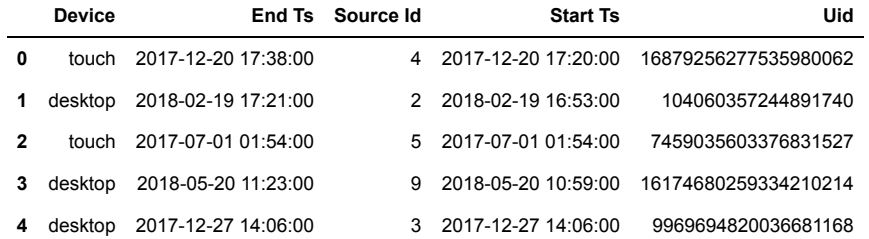

```
<class 'pandas.core.frame.DataFrame'>
RangeIndex: 359400 entries, 0 to 359399
Data columns (total 5 columns):
# Column Non-Null Count Dtype 
--- ------ -------------- ----- 
 0 Device 359400 non-null object
 1 End Ts 359400 non-null object
```

```
2 Source Id 359400 non-null int64 
3 Start Ts 359400 non-null object
4 Uid 359400 non-null uint64
dtypes: int64(1), object(3), uint64(1)
memory usage: 13.7+ MB
```
**Выводы по подготовке данных по визитам:**

- **пропусков в данных нет,**
- **изменить тип данных на корректный в столбцах с датой и временем начала и окончания сессии,**
- **переименоавть названия столбцов датафрейма.**

### **Изучение информации о заказах:**

```
Ввод [3]:
orders = pd.read_csv('D:/АНАЛИТИКА/_5 Анализ бизнес показателей/orders_log.csv')
          print('Данные таблицы с заказами:')
          display(orders.head())
          print()
          orders.info()
```
Данные таблицы с заказами:

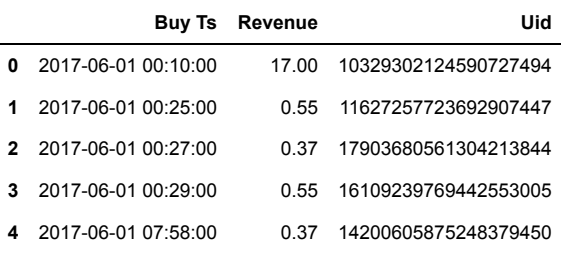

<class 'pandas.core.frame.DataFrame'> RangeIndex: 50415 entries, 0 to 50414 Data columns (total 3 columns): # Column Non-Null Count Dtype --- ------ -------------- ----- 0 Buy Ts 50415 non-null object 1 Revenue 50415 non-null float64 2 Uid 50415 non-null uint64 dtypes: float64(1), object(1), uint64(1)

**Выводы по подготовке данных о заказах:**

**- пропусков в данных нет,**

memory usage: 1.2+ MB

- **изменить тип данных на корректный в столбце с датой и временем заказа,**
- **переименоавть названия столбцов датафрейма.**

## **Изучение информации о рекламных расходах:**

```
Ввод [4]:
costs = pd.read_csv('D:/АНАЛИТИКА/_5 Анализ бизнес показателей/costs.csv')
          print('Данные таблицы с расходами:')
          display(costs.head())
          print()
          costs.info()
```
Данные таблицы с расходами:

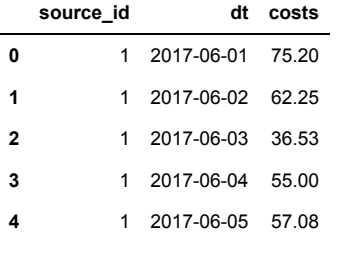

```
<class 'pandas.core.frame.DataFrame'>
RangeIndex: 2542 entries, 0 to 2541
Data columns (total 3 columns):
# Column Non-Null Count Dtype 
--- ------ -------------- ----- 
0 source_id 2542 non-null int64 
1 dt 2542 non-null object 
2 costs 2542 non-null float64
dtypes: float64(1), int64(1), object(1)
memory usage: 59.7+ KB
```
- **пропусков в данных нет,**
- **изменить тип данных на корректный в столбце с датой проведения рекламной кампании.**

# **Обработка данных:**

**Визиты - переименование столбцов и типов данных:**

```
Ввод [5]:
#переименование столбцов:
          visits.set_axis(['device', 'end_ts', 'source_id', 'start_ts', 'uid'], axis = 'columns', inplace = Tru
          # приведение данных с датой и временем к корр. типу:
          visits['end_ts']=pd.to_datetime(visits['end_ts'], format='%Y-%m-%d %H:%M:%S')
          visits['start_ts']=pd.to_datetime(visits['start_ts'], format='%Y-%m-%d %H:%M:%S')
          print('Проверка изменения названия столбцов и типов данных:')
          print()
          visits.info()
```
Проверка изменения названия столбцов и типов данных:

```
<class 'pandas.core.frame.DataFrame'>
RangeIndex: 359400 entries, 0 to 359399
Data columns (total 5 columns):
# Column Non-Null Count Dtype 
--- ------ -------------- ----- 
 0 device 359400 non-null object 
 1 end_ts 359400 non-null datetime64[ns]
2 source_id 359400 non-null int64 
3 start_ts 359400 non-null datetime64[ns]
4 uid 359400 non-null uint64 
dtypes: datetime64[ns](2), int64(1), object(1), uint64(1)
memory usage: 13.7+ MB
```
**Заказы - переименование столбцов и изменение типов данных:**

```
Ввод [6]:
#переименование столбцов:
          Проверка изменения названия столбцов и типов данных:
          orders.set_axis(['buy_ts', 'revenue', 'uid'], axis = 'columns', inplace = True)
          # приведение данных с датой и временем к корр. типу:
          orders['buy_ts']=pd.to_datetime(orders['buy_ts'], format='%Y-%m-%d %H:%M:%S')
          print('Проверка изменения названия столбцов и типов данных:')
          print() 
          orders.info()
```

```
<class 'pandas.core.frame.DataFrame'>
RangeIndex: 50415 entries, 0 to 50414
Data columns (total 3 columns):
# Column Non-Null Count Dtype 
--- ------ -------------- ----- 
 0 buy_ts 50415 non-null datetime64[ns]
 1 revenue 50415 non-null float64 
2 uid 50415 non-null uint64 
dtypes: datetime64[ns](1), float64(1), uint64(1)
memory usage: 1.2 MB
```
## **Расходы на рекламу - изменение типов данных:**

```
Ввод [7]:
# приведение данных с датой и временем к корр. типу:
          costs['dt']=pd.to_datetime(costs['dt'], format='%Y-%m-%d')
          print('Проверка изменения типов данных:')
          print()
          costs.info()
```
Проверка изменения типов данных:

```
<class 'pandas.core.frame.DataFrame'>
RangeIndex: 2542 entries, 0 to 2541
Data columns (total 3 columns):
# Column Non-Null Count Dtype 
--- ------ -------------- ----- 
0 source_id 2542 non-null int64 
1 dt 2542 non-null datetime64[ns]
2 costs 2542 non-null float64 
dtypes: datetime64[ns](1), float64(1), int64(1)
memory usage: 59.7 KB
```
## **Вывод по предобработке данных:**

- во всех таблицах с данными в столбцы с датами были приведены к корректному типу данных,
- в таблицах с визитами и заказами, названия столбцов были переименованы.

## **Продуктовые метрики:**

# **DAU, WAU, MAU:**

**Оценка пользовательской активности. Получение данных с уникальными пользователями в день, неделю, месяц.**

**Работа с данными таблицы посещений.**

Ввод [8]: display(visits.head())

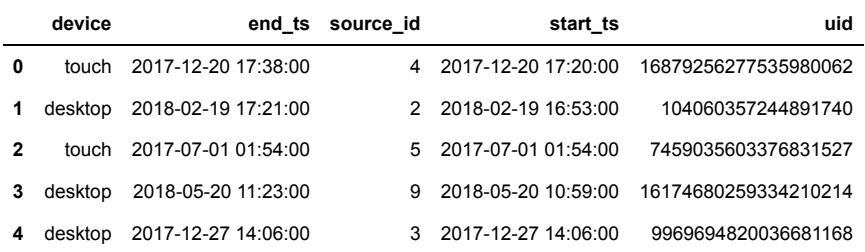

**Выделение столбцов с годом, месяцем, неделей и полной датой.**

```
Ввод [9]:
visits['session_year']=visits['start_ts'].dt.year
          visits['session_month']=visits['start_ts'].dt.month
          visits['session_week']=visits['start_ts'].dt.isocalendar().week
          visits['session_date']=visits['start_ts'].dt.date
          display(visits.head())
```
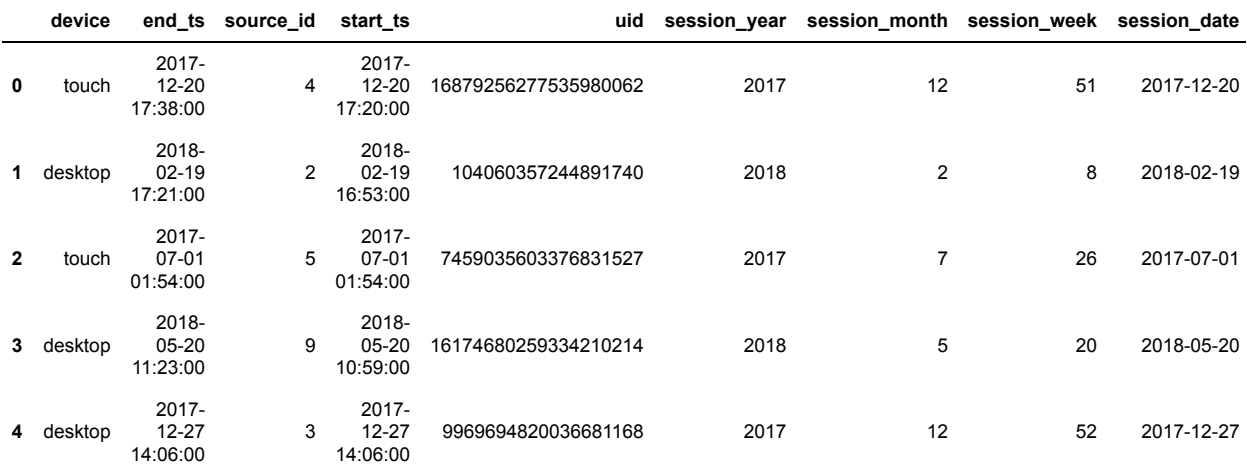

 $\langle \!\langle \cdot \rangle \!\rangle$ 

**Получение значений DAU, WAU, MAU**

 $\rightarrow$ 

```
Ввод [10]:
# определение количества уникальных пользоваителей в день
           Количество уникальных пользователей в день:
           uid 907
           dtype: int32
           Количество уникальных пользователей в неделю:
           uid 5716
           dtype: int32
           Количество уникальных пользователей в месяц:
           uid 23228
           dtype: int32
           Значение еженедельного использования Яндекс.Афиша пользователями:
           uid 15.86774
           dtype: float64
           Значение ежемесячного использования Яндекс.Афиша пользователями:
           uid 3.90477
           dtype: float64
           dau_total = visits.groupby('session_date').agg({'uid':'nunique'}).mean().astype(int)
           print('Количество уникальных пользователей в день:')
           print(dau_total)
           print()
           # определение количества уникальных пользоваителей в неделю
           wau_total = (
                visits.groupby(['session_year', 'session_week'])
                .agg({'uid': 'nunique'})
                .mean()
           ).astype(int)
           print('Количество уникальных пользователей в неделю:')
           print(wau total)
           print()
           # определение количества уникальных пользоваителей в месяц
           mau_total = (
                visits.groupby(['session_year', 'session_month'])
                .agg({'uid': 'nunique'})
                .mean()
           ).astype(int)
           print('Количество уникальных пользователей в месяц:')
           print(mau_total)
           print()
           # определение регулярности использования Яндекс.Афиша
           # в неделю
           sticky_wau = dau_total / wau_total*100
           print('Значение еженедельного использования Яндекс.Афиша пользователями:')
           print(sticky_wau)
           print()
           # определение регулярности пользования Яндекс.Афиша
           # в месяц
           sticky_mau = dau_total / mau_total*100
           print('Значение ежемесячного использования Яндекс.Афиша пользователями:')
           print(sticky_mau)
           print()
```
**График изменения DAU во времени**

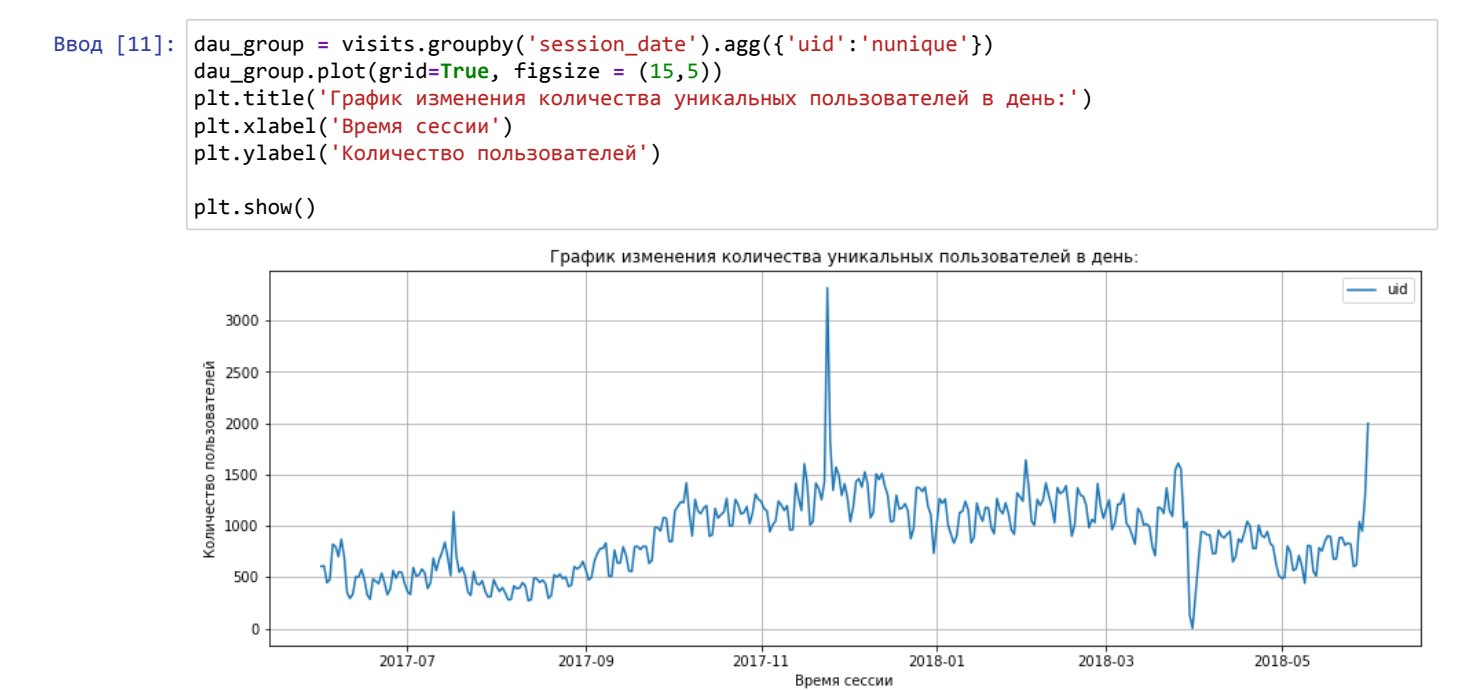

**Резкий всплеск в количестве уникальных клиентов пришёлся наконец ноября 2017 года, предположительно, это реакция на рекламную кампанию по привлечению новых клиентов, обусловленная предостоящими новогодними каникулами. Также на графике заметен резкий спад в появлении уникальных пользователейна границе марта и апреля 2017. Учитывая, что падение остановилось на нулевой отметке, предположительно произошел сбой в работе сайта.**

## **График изменения WAU во времени**

```
Ввод [12]:
wau_group = visits.groupby(['session_year', 'session_week']).agg({'uid': 'nunique'})
           wau_group.plot(grid=True, figsize = (15,5))
           plt.title('График изменения количества уникальных пользователей в неделю:')
           plt.xlabel('Дата сессии')
           plt.ylabel('Количество пользователей')
           plt.show()График изменения количества уникальных пользователей в неделю:
```
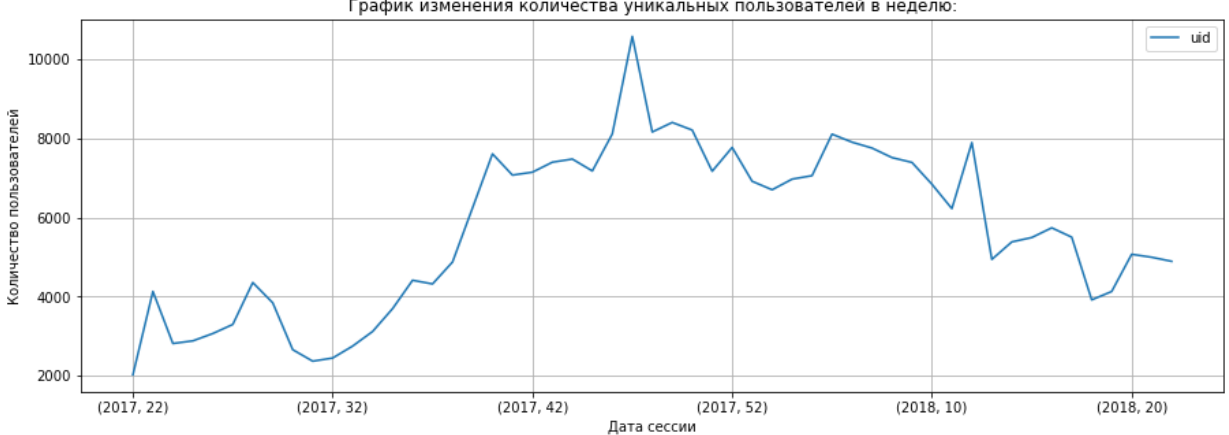

**График показывает стабильный рост количества уникальных клиентов в неделю, с августа 2017 года до**

**конца ноября, затем спад появления уникальных пользователей и значения держатся в течение первых трех месяцев 2018 года на стабильном уровне, после мартовского всплеска, происходит спад с дальнешим снижением числа уникальных клиентов сервиса. Появление новых клиентов всегда связано с кампанией по их привлечению, рост появления новых клиентов однозначно указывает на эффективность проводимых кампаний, спад возможен либо с прекращением кампании, либо с перераспределением денежных средств, либо с корректировкой выбора источника доставки информации до целевой группы.**

### **График изменения MAU во времени**

```
Ввод [13]:
           mau_group = visits.groupby(['session_year', 'session_month']).agg({'uid': 'nunique'})
           mau_group.plot(grid=True, figsize = (15,5))
           plt.title('График изменения количества уникальных пользователей в месяц:')
           plt.xlabel('Дата сессии')
           plt.ylabel('Количество пользователей')
```
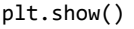

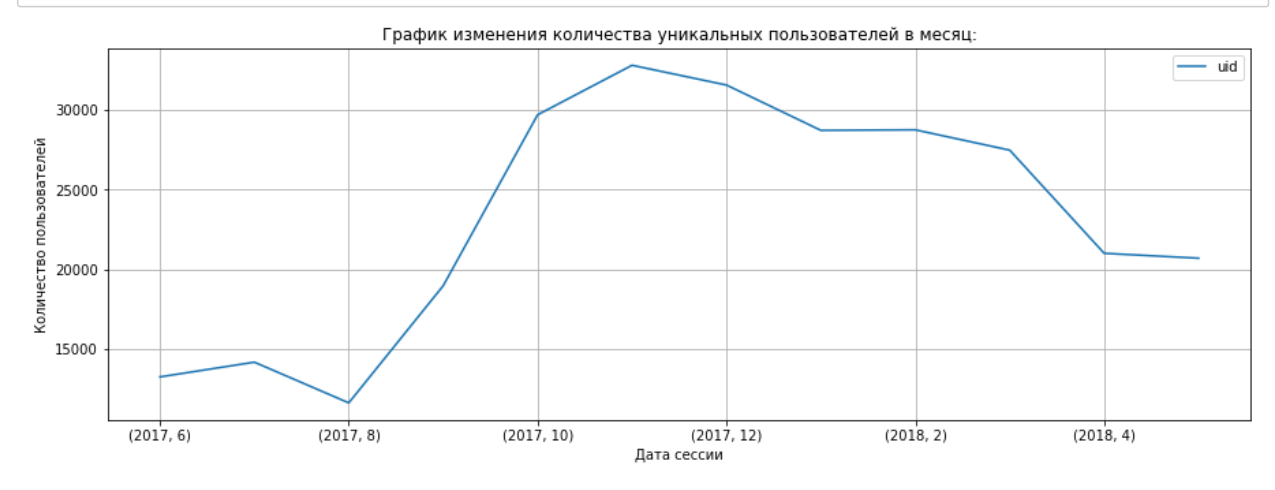

**На графике измиенений появления ежемесячного количества уникальных клиентов, также заметен рост с августа 2017 года до ноября, после чего происходит снижение к январю 2018 года и резкий спад в марте 2018. Рекламная кампания не окупается, или на неёё просто не хватило средств?**

**Вывод по значениям DAU, WAU, MAU: данные по постоянному притоку новых активных пользователей говорят о том, что проводится кампания по привлечению новых посетителей, и предпринимаемые маркетинговые ходы приносят результат.**

## **Пользовательские сессии:**

**Определение среднего количества посещений сайта пользователями в день:**

**Таблица с количеством ежедневных посещений Яндекс.Афиши пользователями.**

```
Ввод [14]:
           session_per_user_day = visits.groupby('session_date').agg({'uid':['count','nunique']})
           session_per_user_day.columns = ['n_sess', 'n_user']
           session_per_user_day['sess_per_user_day'] = session_per_user_day['n_sess'] / session_per_user_day['n_
           display(session_per_user_day.head())
```
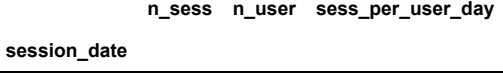

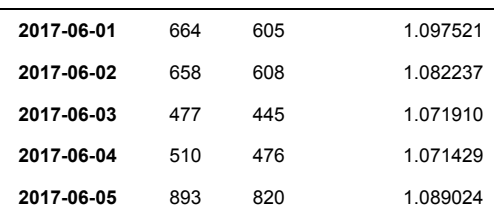

**График изменений ежедневных посещений Яндекс.Афиши:**

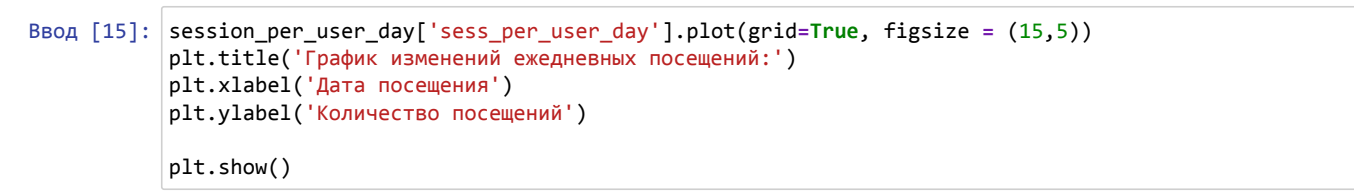

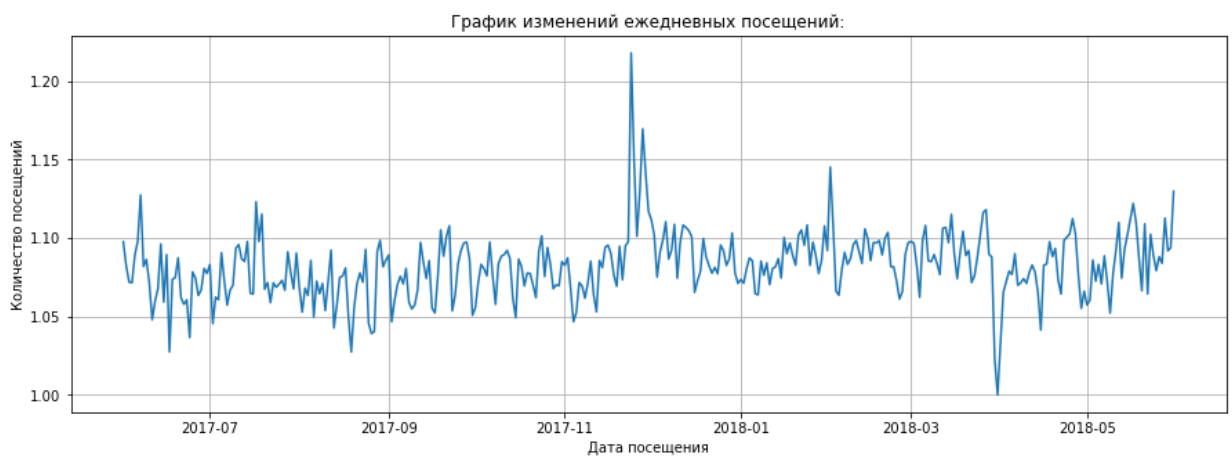

**В среднем пользователь бывает на сайтеодин раз в день в конце ноября 2017 наблюдался небольшое увеличение пользовательской активности в посещении, но незначительное от 1.05 в среднем к 1.2**

**Средняя продолжительность пользовательской сессии:**

**Построение распределения продолжительности пользовательской сессии.**

```
Ввод [16]:
visits['session_duration_sec'] = (visits['end_ts'] - visits['start_ts']).dt.seconds
           visits['session_duration_sec'].hist(bins=100, range=(0, 10000))
           plt.title('График распределения пользовательской сессии:')
           plt.show()
```
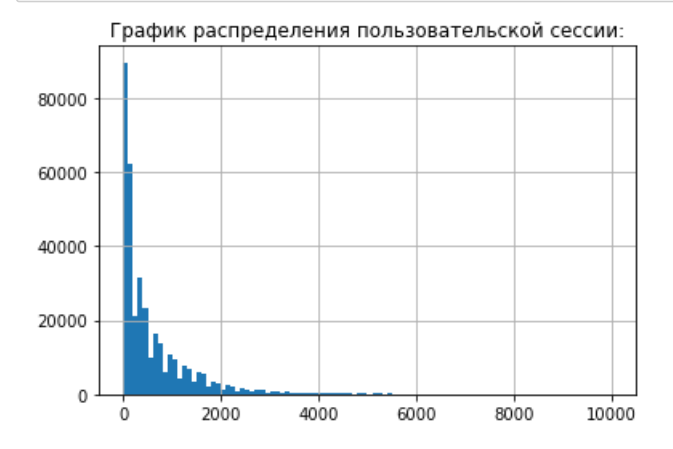

**Определение средней продолжительности сессии. Тремя показателями:**

Ввод [17]: asl\_mode **=** visits['session\_duration\_sec'].mode() Модальная продолжительность типичной пользовательской сессии, сек: asl\_mean **=** visits['session\_duration\_sec'].mean() asl\_median **=** visits['session\_duration\_sec'].median() print('Модальная продолжительность типичной пользовательской сессии, сек:') print(asl\_mode) print('Средняя продолжительность типичной пользовательской сессии, сек:') print(asl\_mean) print('Медианная продолжительность типичной пользовательской сессии, сек:') print(asl\_median)

> 0 60 dtype: int64 Средняя продолжительность типичной пользовательской сессии, сек: 643.506488592098 Медианная продолжительность типичной пользовательской сессии, сек: 300.0

**Изучение распределиния количества сессий продолжительностью 60 секунд по типам устройств:**

```
Ввод [18]:
device_group_touch = visits[(visits['device'] == 'touch') & (visits['session_duration_sec'] == 60)]
           device_group_desktop = visits[(visits['device'] == 'desktop') & (visits['session_duration_sec'] == 60
           print('Количество сессий продолжительносью 60 секунд для устройства touch')
           print(device_group_touch['session_duration_sec'].count())
           print()
           print('Количество сессий продолжительносью 60 секунд для устройства desktop')
           print(device_group_desktop['session_duration_sec'].count())
```
Количество сессий продолжительносью 60 секунд для устройства touch 17618

Количество сессий продолжительносью 60 секунд для устройства desktop 35411

**Среднее значение скошено вправо относительно медианы и почти вдвое превышает медианное значение. Что обусловлено наличием околонулевых значений, которые хорошо видны на гистограмме, а также выбросами по длительности в диапазоне от 2000 до 5000 секунд. Возможно именно именно эта продолжительность является моментом покупки. В любом случае продолжительность пользовательской сессии в пять или в 10 минут в среднем говорит о том, что пользователь успевает ознакомиться с продуктом, по рекламе которого он перешёл на сервис Яндекс.Афиша, а наиболее часто встречающееся значение в 60 секунд, подтверждает, что реклама по привлечению клиентов работает, возможно стоит обратить внимание на продуктовую линейку, за 60 секунд пользователь понимает, что ему данное предложение всё-таки неинтересно. Или Данный пользователь не является представителем целевой аудитории, например, его финансовые возможности недостаточны для покупки.Также необходимо проверить быстроту и корректность работы сайта, при анализе сессий в 60 секунд относительно устройств можно отрицать, что у пользователей устройств стоит ограничение по продолжительости интернет-сессии. У настольных ПК количество 60-секундных сессий - 35411, хотя данные устройства как правило имеют бездимитный интернет.**

## **Определение коэффициента удержания - Retention Rate:**

**Создание таблицы со столбцом с данными о первом посещении Яндекс.Афиши.**

### Ввод [19]: *#определение первого посещения:* first\_visit\_date**=**visits.groupby('uid')['start\_ts'].min() first\_visit\_date.name **=** 'first\_visit\_date' *# добавление столбца с первым посещением в таблицу посещений:* visits **=** visits.join(first\_visit\_date, on **=** 'uid') visits['start\_ts\_month']**=**visits['start\_ts'].astype('datetime64[M]') visits['first\_visit\_month']**=**visits['first\_visit\_date'].astype('datetime64[M]') display(visits.head())

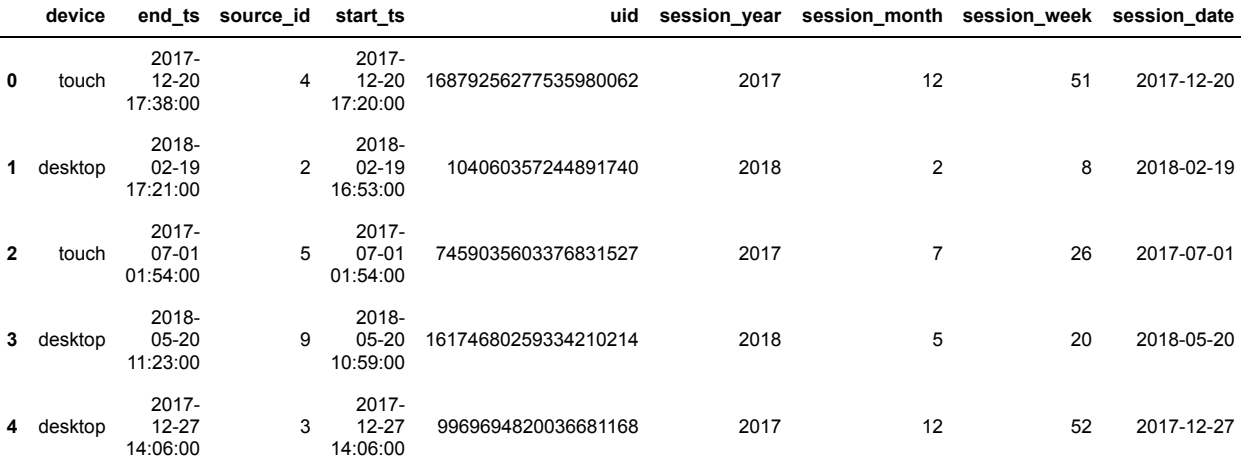

 $\langle$ 

**Выделение когорты и определение коэффициента удержания**

**В качестве события определим посещения пользователями Яндекс.Афиши ежемесячно.**

```
Ввод [20]:
# определение времени жизни когорты
```

```
visits['cohort_lifetime']= visits['start_ts_month'] - visits['first_visit_month']
visits['cohort_lifetime'] = visits['cohort_lifetime'] / np.timedelta64(1,'M')
visits['cohort_lifetime'] = visits['cohort_lifetime'].round().astype(int)
```

```
# создание когорты
```

```
cohorts = visits.groupby(['first_visit_month','cohort_lifetime']).agg({'uid': 'nunique'}).reset_index
initial_visits_count = cohorts[cohorts['cohort_lifetime'] == 0][['first_visit_month', 'uid']]
initial_visits_count = initial_visits_count.rename(columns={'uid':'cohort_users'})
cohorts = cohorts.merge(initial_visits_count, on='first_visit_month')
```
print(cohorts.head())

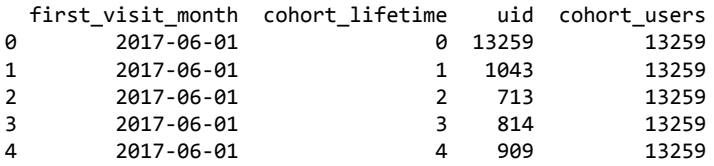

**Определение коэффициента удержания и сводная таблица изменения коэффициента удержания:**

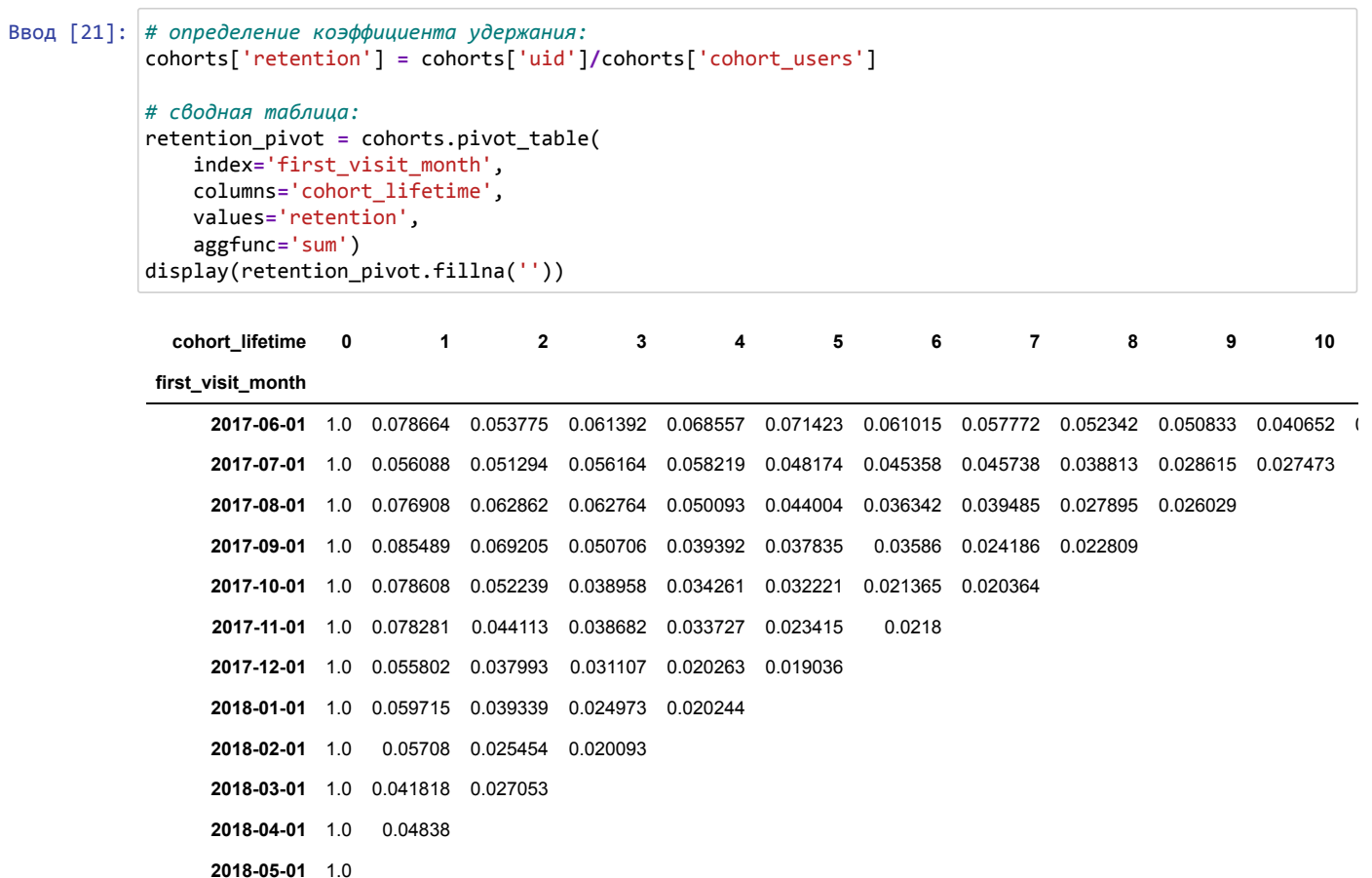

 $\langle \cdot |$ 

**Тепловая карта изменения коэффициента удержания во времени:**

 $\rightarrow$ 

### Ввод [22]: sns.set(style**=**'white') plt.figure(figsize**=**(15,10)) plt.title('График изменения коэффициента удержания во времени:') sns.heatmap(retention\_pivot,annot**=True**, fmt**=**'.1%', linewidths**=**1, linecolor**=**'gray') plt.show()

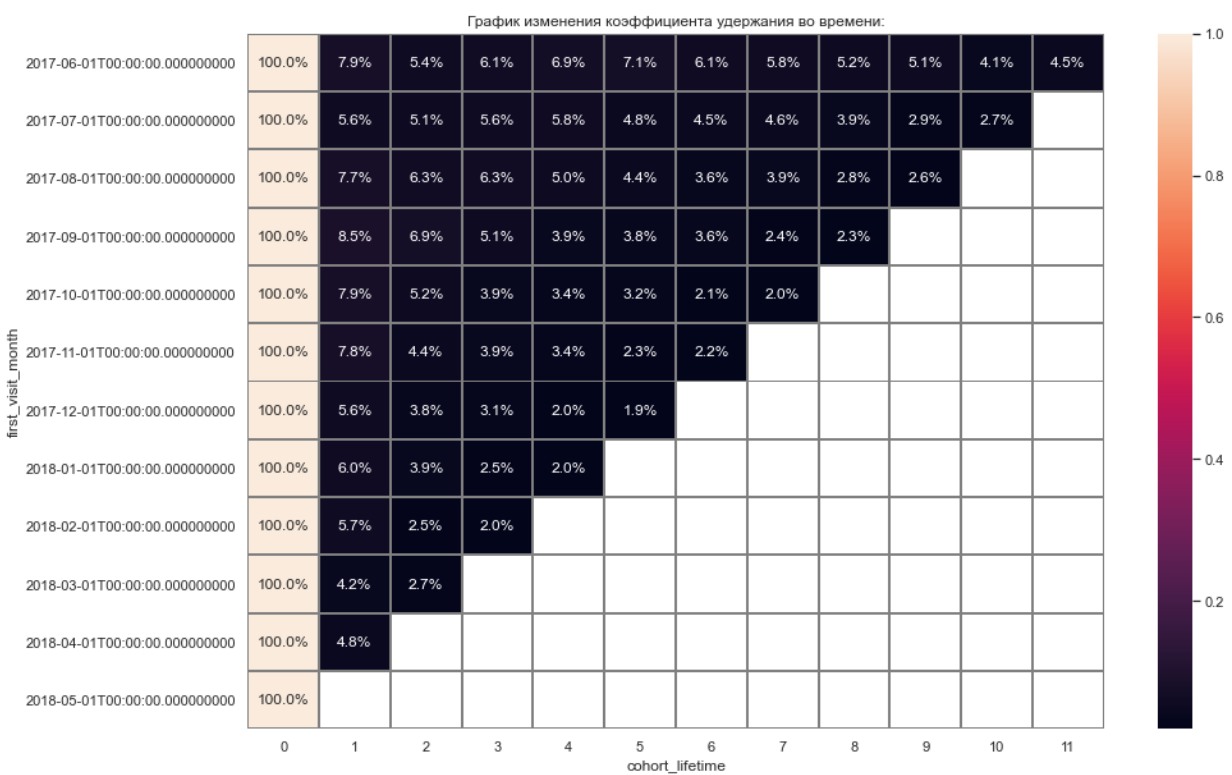

**Расчёт среднего значения Retention Rate на второй месяц существования когорты:**

```
Ввод [23]:
# срез данных для второго месяца "жизни" когорт:
           initial_count_2 = cohorts[cohorts['cohort_lifetime'] == 2][['first_visit_month', 'uid']]
           initial_count_2 = initial_count_2.rename(columns={'uid':'cohort_users_2'})
           cohorts_2 = cohorts.merge(initial_count_2, on='first_visit_month')
           cohorts_2['retention'] = cohorts_2['uid']/cohorts_2['cohort_users_2']
           # среднее значение коэффициента удержания на второй месяц жизни коггорт:
           cohorts_2_mean = cohorts_2['retention'].mean()
           print('Среднее значение Retention Rate на второй месяц lifetime:')
          print(cohorts_2_mean)
```
Среднее значение Retention Rate на второй месяц lifetime: 3.9528350530343603

**Среднее значение коффициента удержания всего 4% для второго месяца жизни когорты Клиенты не спешат переходить в разряд постоянных.**

**В целом тенденция изменения коэффициента удержания - снижение с течением времени жизни когорт**

# **Метрики электронной коммерции:**

**Средняя продолжительность принятия решения о покупке:**

```
Ввод [24]:
# создание датафрейма с временем визита и временем покупки
           Модальное значение между первым посещением сайта и совершением покупки в секундах:
           0 60
           dtype: int64
           Среднее значение между первым посещением сайта и совершением покупки в секундах:
           40268.81782393703
           Медианное значение между первым посещением сайта и совершением покупки в секундах:
           31620.0
           Количество посетителей, принимающих решение о покупке в течение 60 секунд:
           5675
           Количество посетителей, со средней сессией 60 секунд:
           53029
           count 761807.000000
           visits_orders = visits.merge(orders, on='uid')
           # столбец с данными промежутка времени между первым посещением и покупкой
          visits_orders['session_order_sec'] = (visits_orders['buy_ts'] - visits_orders['start_ts']).dt.seconds
           # определение средного времени между первым посещением и покупкой
           visits_orders_mode = visits_orders['session_order_sec'].mode()
           visits_orders_mean = visits_orders['session_order_sec'].mean()
           visits_orders_median = visits_orders['session_order_sec'].median()
           print('Модальное значение между первым посещением сайта и совершением покупки в секундах:')
           print(visits orders mode)
           print('Среднее значение между первым посещением сайта и совершением покупки в секундах:')
           print(visits orders mean)
           print('Медианное значение между первым посещением сайта и совершением покупки в секундах:')
           print(visits_orders_median)
           # определение количества посетителей покупающих за 60 секЖ
           print('Количество посетителей, принимающих решение о покупке в течение 60 секунд:')
           print(len(visits_orders[visits_orders['session_order_sec'] == 60]))
           #определение количества посетителей, со средней сессией 60сек:
           print('Количество посетителей, со средней сессией 60 секунд:')
           print(len(visits[visits['session_duration_sec'] == 60]))
           display(visits_orders['session_order_sec'].describe())
```
mean 40268.817824 std 31619.473060 min 0.000000 25% 9120.000000 50% 31620.000000 75% 73380.000000 max 86340.000000 Name: session\_order\_sec, dtype: float64

**Из средних значений периода времени, который необходим посетителям для принятия решения о покупке, можно сделать следующий вывод: из 762 тыс. случаев совершения покупки всего 5,7 тысяч покупок состоялись в течение 60 секунд, при этом количество сессий продолжительностью 60 секунд составляет 53тыс., около 10% принимают решение купить, остальные 90% покидают сайт. Возможен промах с целевой рекламой. В среднем же посетителю на принятие решения требуется почти 9 часов с момента первого посещения. Учитывая, что средняя сессия 5 минут, которых достаточно, чтобы разобраться с предложением, что-то не так с предложением или присутствуют технические проблемы с оформлением покупки на сайте.**

### **Среднее количество покупок на одного покупателя:**

### **Определение среднего количества покупок за период**

```
Ввод [25]:
# расчёт количества покупателей
           orders['buy_ts_year'] = orders['buy_ts'].dt.year
           orders_2017= orders[orders['buy_ts_year'] == 2017]
           orders_buyer_mean = orders_2017.groupby('uid')['buy_ts'].count().mean()
```

```
print(orders buyer mean)
```

```
1.326844113810927
```
**В качестве периода для нахождения среднего количества покупок был выбран 2017 год. В 2017 году каждый покупатель совершал чуть меньше полутора покупок.**

### **Определение среднего количества покупок за период c применением когортного анализа.**

Ввод [26]: display(orders 2017.head())

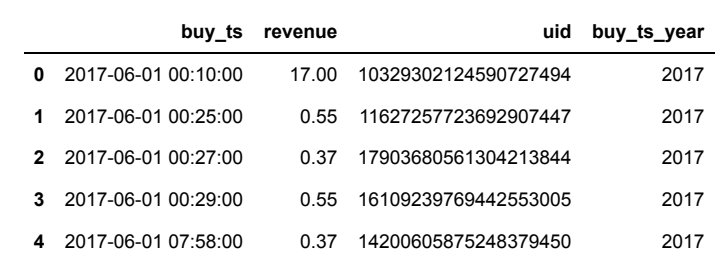

**Создание таблицы с месяцем первой покупки для последующего создания когорты:**

```
Ввод [27]:
# определение даты первой покупки
           first_order_date_2017=orders_2017.groupby('uid').agg({'buy_ts': 'min'}).reset_index()
           first_order_date_2017.columns=['uid','first_order_date_2017']
```
*# объединение датафреймов* orders\_2017**=**orders\_2017.merge(first\_order\_date\_2017, on**=**'uid')

```
# получение столбцов с данными по месяцу первой покупки и месяцев последующих покупок
orders_2017['first_order_2017_month'] = orders_2017['first_order_date_2017'].astype('datetime64[M]')
orders<sup>2017</sup>['buy_ts_month'] = orders<sup>2017</sup>['buy_ts'].astype('datetime64[M]')
display(orders_2017.head())
```
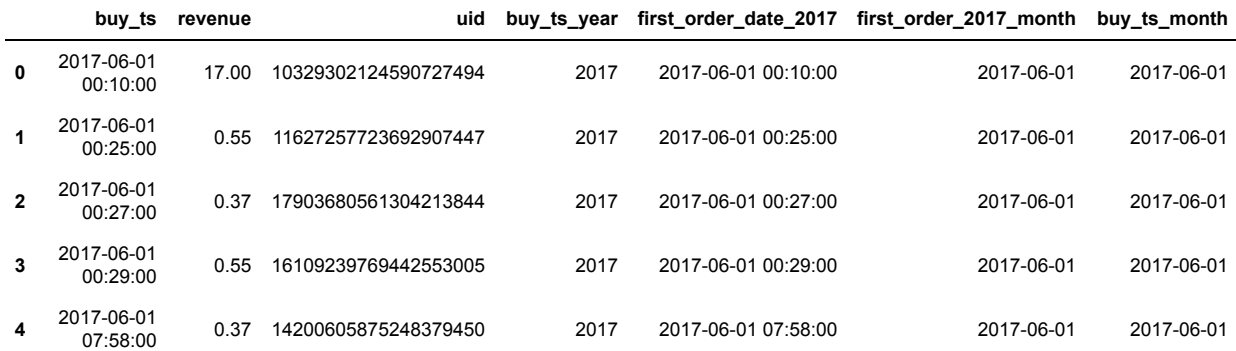

**Создание когорты:**

```
Ввод [28]:
# создание когорты
           cohorts_2017 = orders_2017.groupby(
                ['first_order_2017_month', 'buy_ts_month']).agg({'buy_ts':'count','uid': 'nunique'}).reset_index(
           cohorts_2017 = cohorts_2017.rename(columns={'buy_ts':'count_purshase'})
           # разделим количество покупок на количество уникальных покупателей:
           cohorts_2017['count_per_buyer'] = cohorts_2017['count_purshase']/cohorts_2017['uid']
           # добавление времени жизни когорты
           cohorts_2017['cohort_lifetime']= cohorts_2017['buy_ts_month'] - cohorts_2017['first_order_2017_month'
           cohorts_2017['cohort_lifetime'] = cohorts_2017['cohort_lifetime'] / np.timedelta64(1,'M')
           cohorts_2017['cohort_lifetime'] = cohorts_2017['cohort_lifetime'].round().astype(int)
           # сводная таблица:
           count_order_pivot = cohorts_2017.pivot_table(
                index='first_order_2017_month',
                columns='cohort_lifetime',
                values='count_per_buyer',
                aggfunc='mean')
           display(count_order_pivot.fillna(''))
           print(count_order_pivot.mean().mean())
```
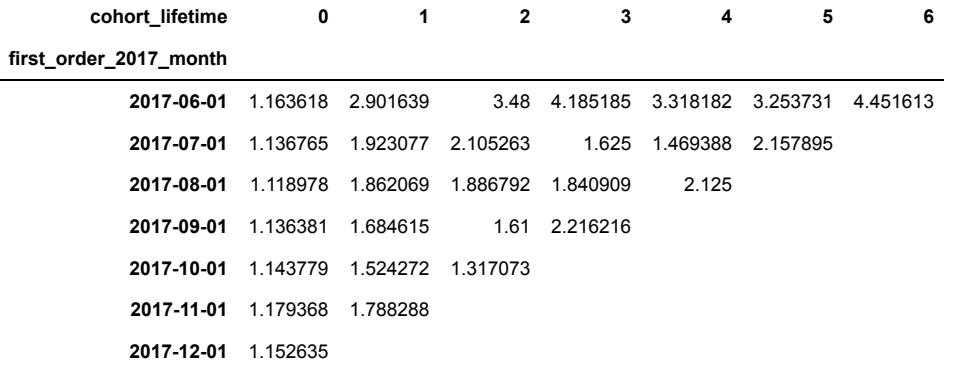

2.4432795265151728

**В таблице с когортным анализом среднего числа покупок на покупателя со второго месяца жизни когорты происходит рост этого показателя для всех когорт. Затем показатели меняются с каждым месяцем, рост сменяется снижением, наиболее успешной выглядит первая когорта**

## **Средний чек покупки:**

**Построение графика изменений среднего чека во времени**

 $B<sub>B</sub>$ 

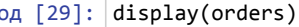

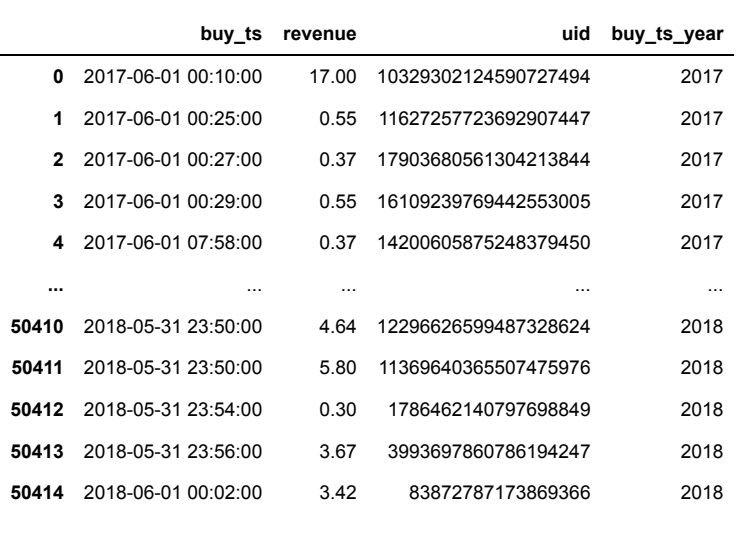

50415 rows × 4 columns

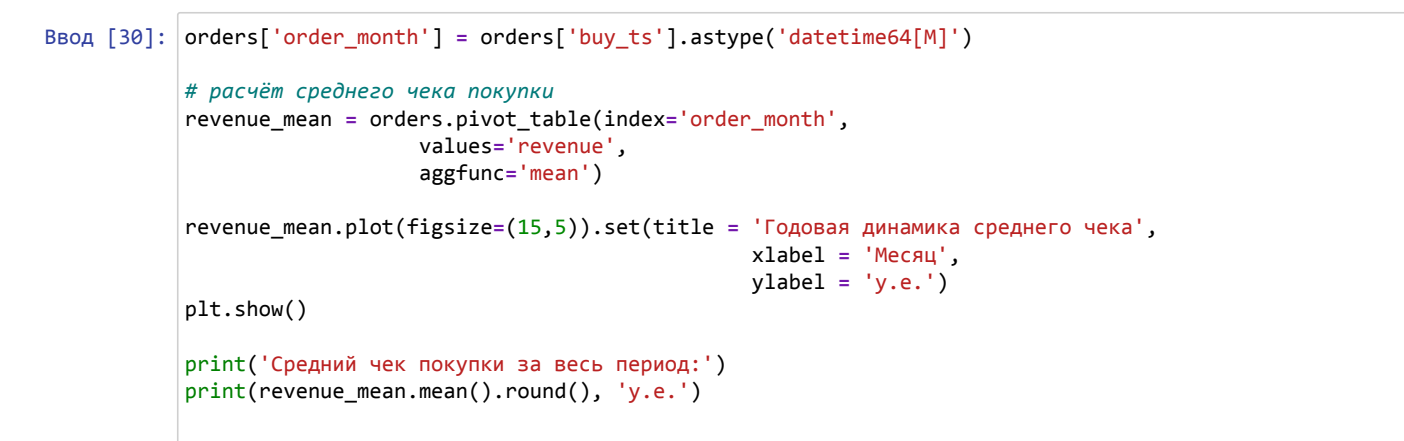

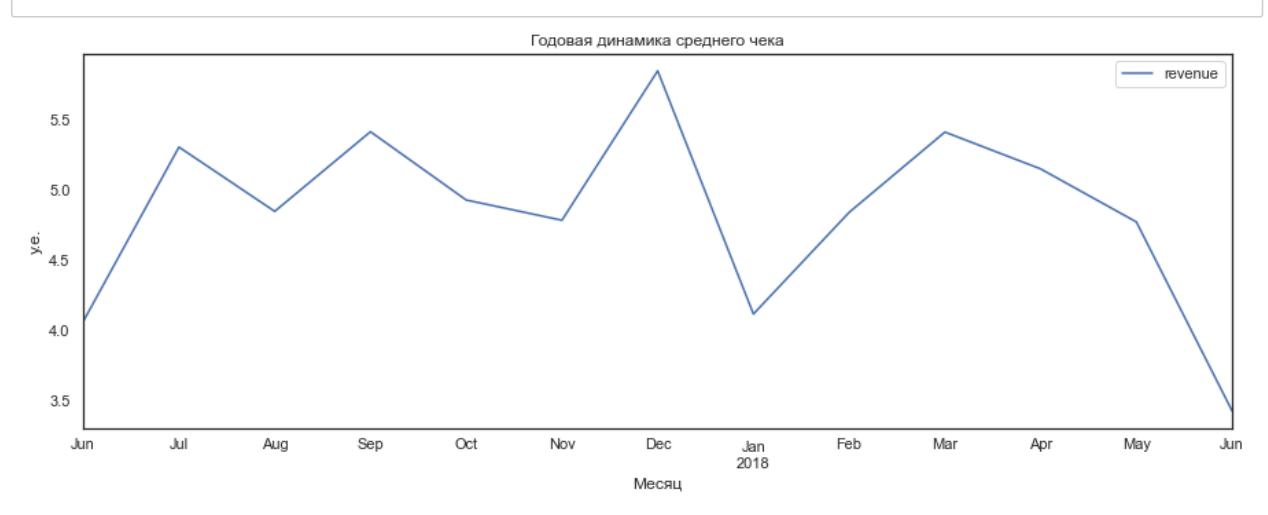

Средний чек покупки за весь период: revenue 5.0 dtype: float64 у.е.

**На графике наблюдается ряд резких всплесков объёма среднего чека покупки. Если всплеск в начале года объясним новогодними каникулами, а в конце апреля наступающими новогодними, то всплеск приходящийся на конец марта, середину июля, пока объяснения не имеет**

## **Расчёт ценности клиента - LTV:**

**Создание когорт покупателей для расчёта LTV**

```
Ввод [31]:
           #определение первого месяца заказа
           first_orders = orders.groupby('uid').agg({'order_month':'min'}).reset_index()
           first_orders.columns=['uid','first_order_month']
           #определение количества людей купивших в первый раз
           cohort_size=(
                first_orders.groupby('first_order_month')
                .agg({'uid': 'nunique'})
                .reset_index()
           )
           cohort_size.columns=['first_order_month', 'n_buyers']
           # добавление месяца первого заказа к покупкам
           orders_first_month = pd.merge(orders, first_orders, on='uid')
           # группировка заказов в когорты
           cohorts_order = (
                orders_first_month.groupby(['first_order_month','order_month'])
                .agg({'revenue':'sum'})
                .reset_index()
           )
           #объединение когорт и когорт первых покупок
           report=pd.merge(cohort_size, cohorts_order, on='first_order_month')
           display(report.head())
```
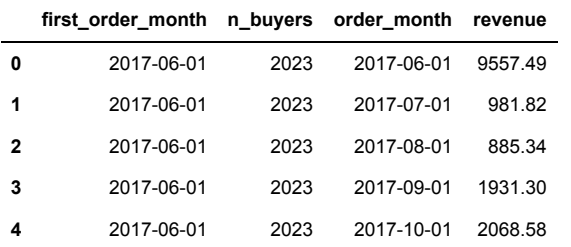

### **Расчёт LTV**

```
Ввод [32]:
# маржинальность 100%
           Средний LTV по когортам за 6 месяцев:
           margin_rate = 1
           # добавление столбца с данными валовой прибыли
           report['gp']=report['revenue']*margin_rate
           #добавление столбца с данными возраста когорты
           report['age']=(
                report['order_month'] - report['first_order_month']
           )/np.timedelta64(1,'M')
           report['age']=report['age'].round().astype('int')
           #расчёт жизненной ценности клиента
           report['ltv']=report['gp']/report['n_buyers']
           result = report.pivot_table(
                index='first_order_month', columns='age', values='ltv', aggfunc='mean'
           ).round()
           # расчёт LTV для когорт с возрастом 6 месяцев
           month6_cum_ltv=result.cumsum(axis=1).mean(axis=0)[5]
           print('Средний LTV по когортам за 6 месяцев:')
           print(month6_cum_ltv, 'у.е.')
```
7.285714285714286 у.е.

**Чтобы вложения в маркетинг окупились привлечение одного покупателя не должно превышать 7,3 у.е.**

### **График изменения LTV во времени:**

### Ввод [33]: result\_1 **=** report.pivot\_table( index**=**'first\_order\_month', columns**=**'age', values**=**'ltv', aggfunc**=**'mean' ) sns.set(style**=**'white') plt.figure(figsize**=**(15,10)) plt.title('График изменения суммы приносимой клиентом во времени:') sns.heatmap(result\_1,annot**=True**, fmt**=**'.1f', linewidths**=**1, linecolor**=**'gray') plt.xlabel('Возраст когорты') plt.ylabel('Месяц первого заказа') plt.show() $\mathbf{r}$  and  $\mathbf{r}$ ÷.

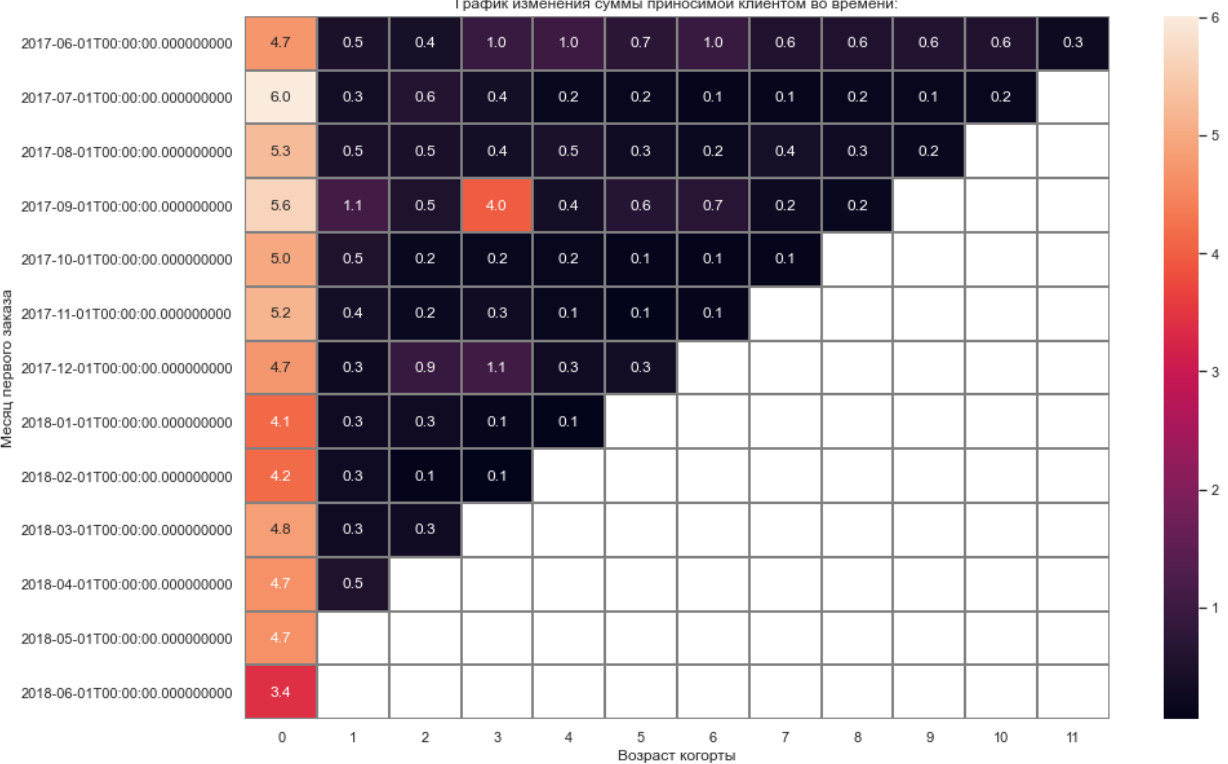

**Вывод по жизненной ценности клиента: метрика показывает низкую жизненную ценность, обращает на себя внимание у когорты сентября 2017 года на третий месяц жизни (декабрь 2017) произошёл резкий подъём суммы покупок на одного человека это связано с тем, что третий месяц пришёлся на декабрь, в конце года покупательская активность заметно повышается.**

# **Маркетинговые метрики:**

```
Ввод [34]:
costs['month'] = costs['dt'].astype('datetime64[M]')
           display(costs.head())
           costs.info()
```
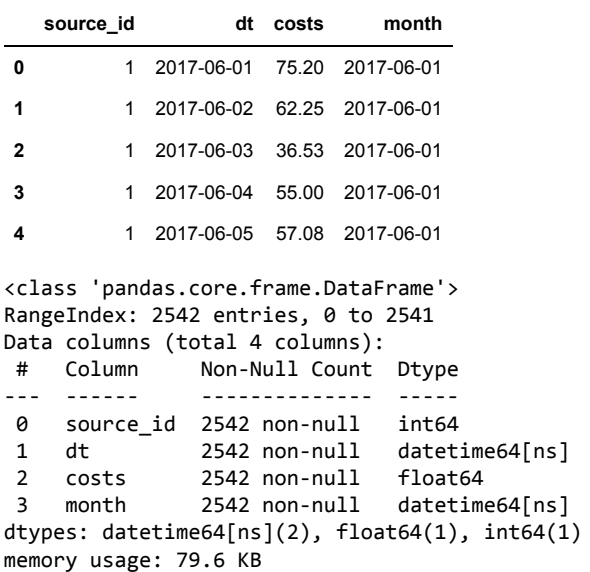

### **Общая сумма расходов на маркетинг и распределение по источникам:**

**Общая сумма расходов на маркетинг:**

```
Ввод [35]:
costs_total = costs['costs'].sum()
           Общая сумма расходов на маркетинг, у.е.
           print('Общая сумма расходов на маркетинг, у.е.')
           print(costs_total)
```
329131.62

**Сумма расходов на маркетинг по источникам перехода на сайт:**

```
Ввод [36]:
costs_source = costs.groupby('source_id')['costs'].sum()
          source_id
          1 20833.27
          2 42806.04
          3 141321.63
          4 61073.60<br>5 51757.10
                 5 51757.10
          9 5517.49
          10 5822.49
          Name: costs, dtype: float64
          print(costs_source)
```
**График расходов на маркетинг по источникам перехода на сайт:**

Ввод [38]:

**month**

20000  $\Omega$ 

 index**=**'month', columns**=**'source\_id', values**=**'costs', aggfunc**=**'sum') display(costs\_source\_time)

 $\overline{1}$ 

4<br>Источник перехода на сайт

5

 $10^{-1}$ 

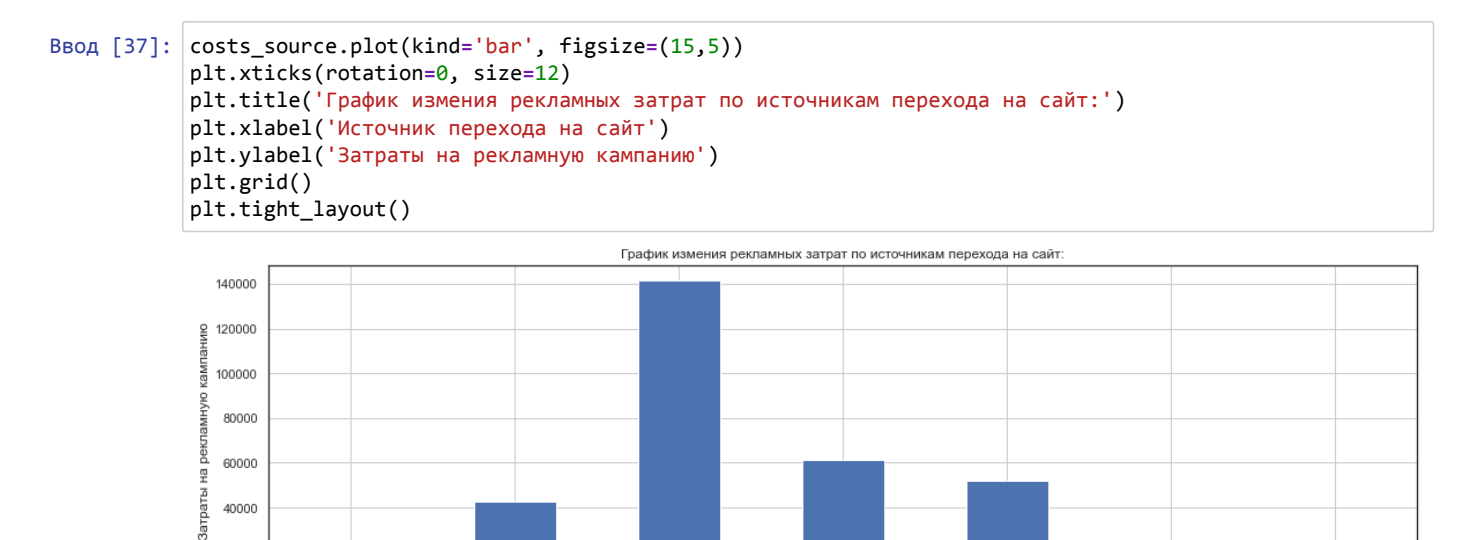

**Расчёт распределения расходов на маркетинг по источникам перехода на сайт во времени:**

 $\overline{3}$ 

**source\_id 1 2 3 4 5 9 10**

 $\overline{2}$ 

costs\_source\_time **=** costs.pivot\_table(

**2017-06-01** 1125.61 2427.38 7731.65 3514.80 2616.12 285.22 314.22 **2017-07-01** 1072.88 2333.11 7674.37 3529.73 2998.14 302.54 329.82 **2017-08-01** 951.81 1811.05 6143.54 3217.36 2185.28 248.93 232.57 **2017-09-01** 1502.01 2985.66 9963.55 5192.26 3849.14 415.62 460.67 **2017-10-01** 2315.75 4845.00 15737.24 6420.84 5767.40 609.41 627.24 **2017-11-01** 2445.16 5247.68 17025.34 5388.82 6325.34 683.18 792.36 **2017-12-01** 2341.20 4897.80 16219.52 7680.47 5872.52 657.98 645.86 **2018-01-01** 2186.18 4157.74 14808.78 5832.79 5371.52 547.16 614.35 **2018-02-01** 2204.48 4474.34 14228.56 5711.96 5071.31 551.50 480.88 **2018-03-01** 1893.09 3943.14 13080.85 5961.87 4529.62 480.29 526.41 **2018-04-01** 1327.49 2993.70 9296.81 4408.49 3501.15 373.49 388.25 **2018-05-01** 1467.61 2689.44 9411.42 4214.21 3669.56 362.17 409.86

**Графики распределения расходов на маркетинг по источникам перехода на сайт во времени:**

localhost:8888/notebooks/Documents/Portfolio/ltv\_dau\_wau\_romi.ipynb# 21/48

## Ввод [39]: costs\_source\_time.plot(figsize**=**(15,5)) plt.title('График измения рекламных затрат по источникам перехода на сайт по месяцам:') plt.xlabel('Месяц рекламной кампании') plt.ylabel('Затраты на рекламную кампанию') plt.grid() plt.tight\_layout() График измения рекламных затрат по источникам перехода на сайт по месяцам:

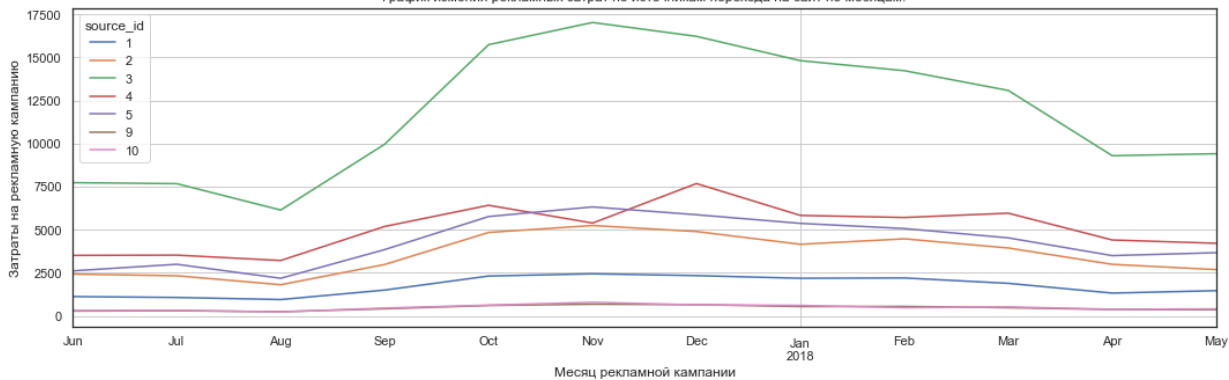

**Источник №3 яляется лидером по вложениям в него средств на рекламу**

**Источник №10 не пользуется популярностью у маркетологов, затраты на него держатся в районе нуля**

**Источники №№ 5, 2, 4 идут практически одной группой затраты на них колеблются от 2500 до 7500 в месяц**

**В целом рост затрат на рекламную кампанию совпадает с ростом появления уникальных клиентов. Распределение средств на продвижение сайта выглядит понятным и стандартным, касательно любого источника увеличение вложений средств на маркетинг начинается с окончанием летнего периода и появлением бизнес активности на рынке расходы идут по нарастающей до появления новогоднего спроса, затем после небольшого снижения расходов рынку не дают остыть вплоть до летнего периода, когда спрос начинает расти на другие виды услуг и товаров.**

## **Расчёт среднего САС:**

### **Расчёт среднего САС для всего проекта:**

Ввод [40]: display(report.head())

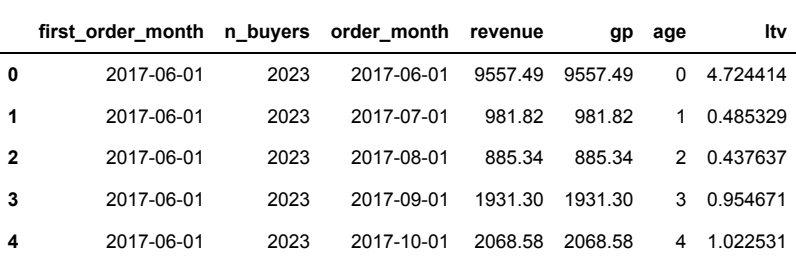

**Расчёт помесячных расходов и добавление данных в когортный отчёт**

 $\sqrt{ }$ 

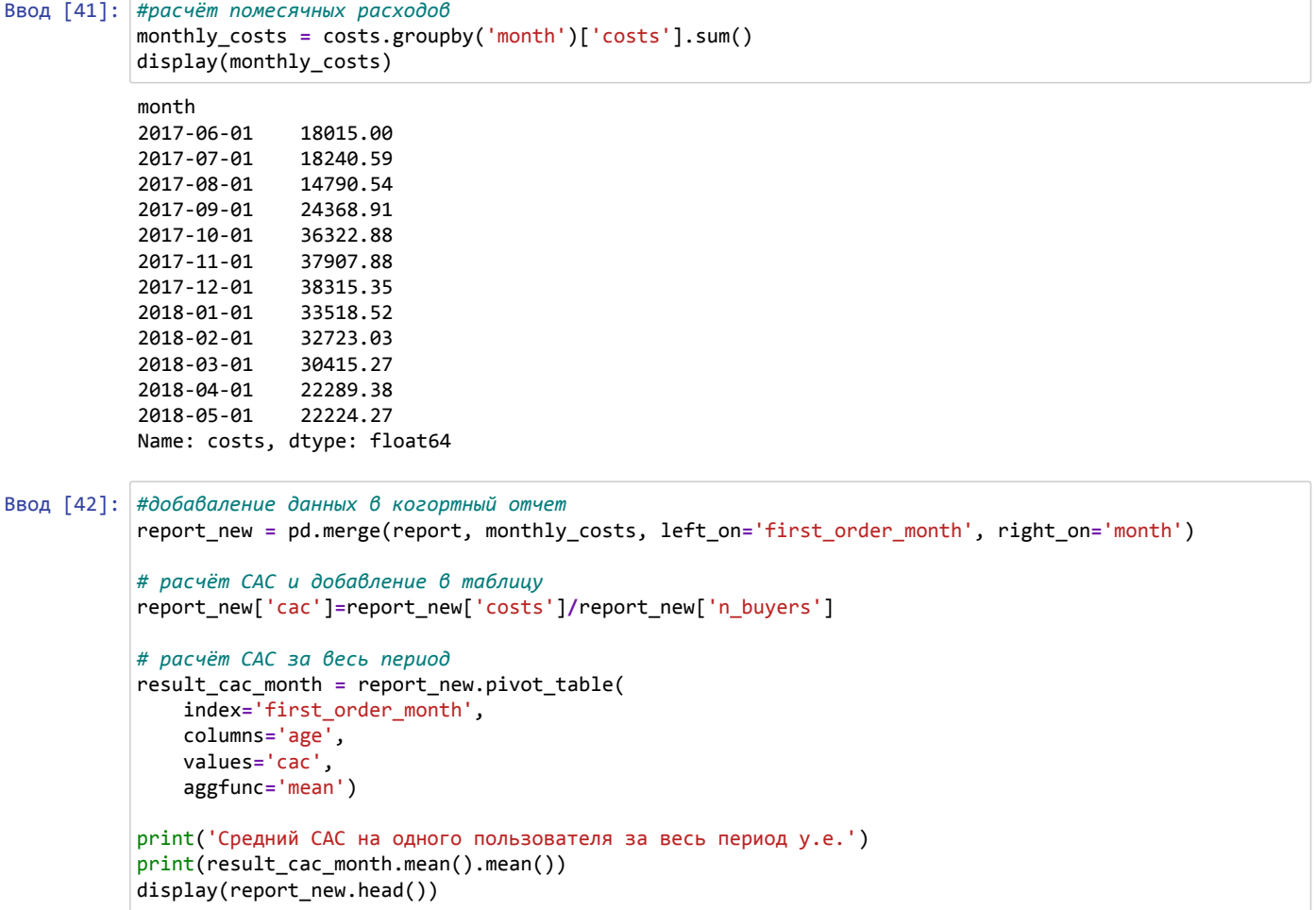

```
Средний САС на одного пользователя за весь период у.е.
9.329712935836932
```
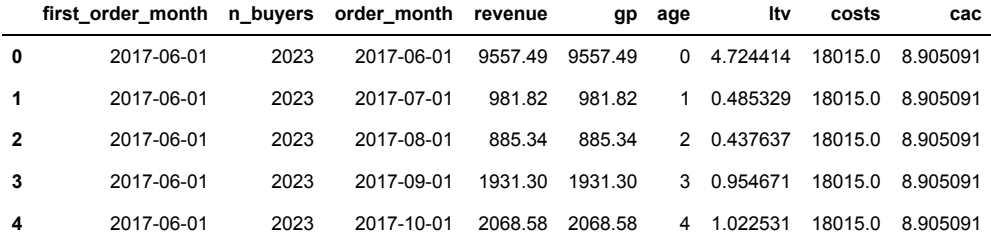

**Тепловая карта среднего САС для всего проекта:**

## Ввод [43]: sns.set(style**=**'white') plt.figure(figsize**=**(15,10)) plt.title('График изменения стоимости привлечения клиента во времени:') sns.heatmap(result\_cac\_month,annot**=True**, fmt**=**'.1f', linewidths**=**1, linecolor**=**'gray') plt.xlabel('Возраст когорты')

plt.ylabel('Месяц первого заказа')

plt.show()

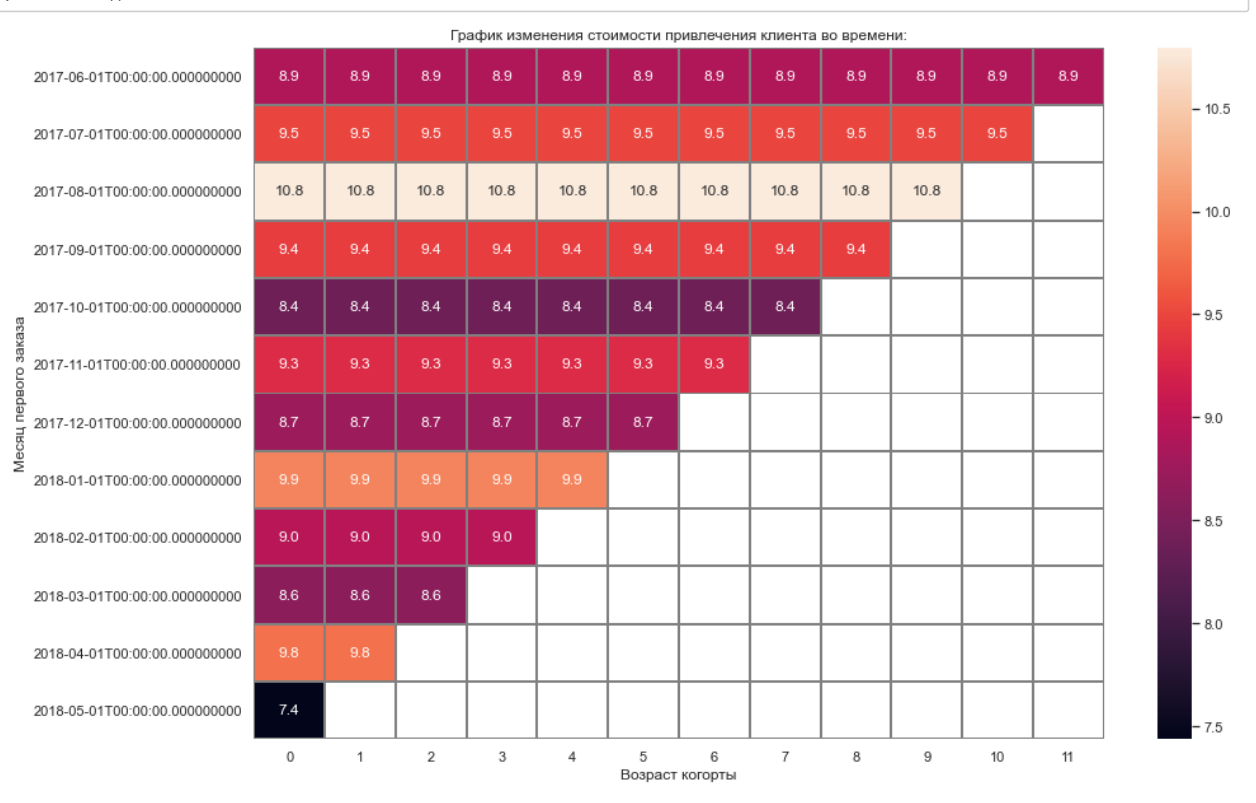

**Вывод по среднему САС для всего проекта: для всего периода денег на привлечение тратится больше, чем приносит в среднем один клиент. По этим данным деньги на маркетинг не окупаются.**

**Расчёт среднего САС и ROMI для каждого источника:**

**Создание датафрейма для расчётов САС по каждому источнику**

### Ввод [44]: *# создадим свежую таблицу для расчётов* visits\_s **=** visits[['device','end\_ts','source\_id','start\_ts','uid']] visits\_s\_orders **=** visits\_s.merge(orders, on**=**'uid') display(visits\_s\_orders.head())

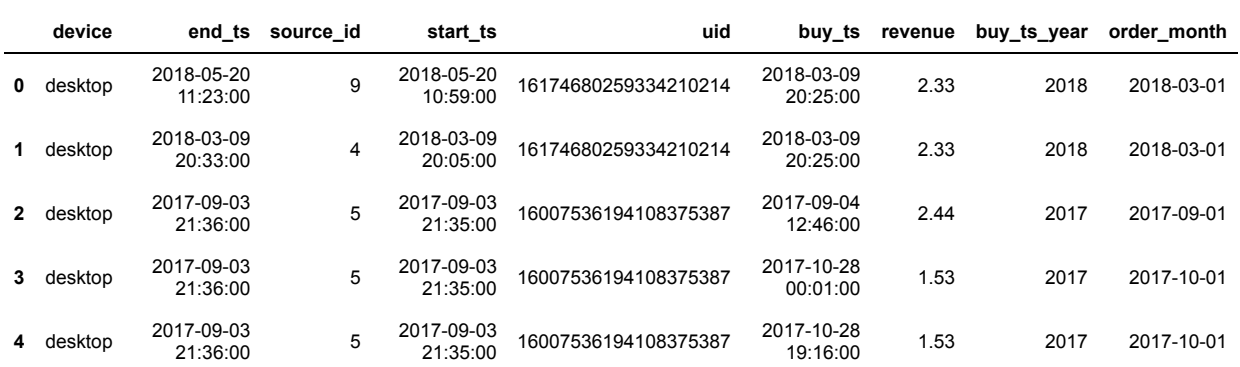

### **Датафрейм с расходами по месяцам и источникам**

```
Ввод [45]:
monthly_costs_source = costs.groupby(['month','source_id'])['costs'].sum()
          month source_id
          2017-06-01 1 1125.61<br>2 2427.38
                                   2 2427.38
                       3 7731.65
                      4 3514.80<br>5 2616.12
                                  2616.12
          Name: costs, dtype: float64
          display(monthly_costs_source.head())
```
### **Создание функции для построения тепловой карты САС и ROMI для каждого источника**

```
Ввод [46]:
# создание функции, которая в качестве аргумента будет брать срез по номеру источника, а возвращать С
           def print_cac_source(visits_s_orders): 
            first_orders_s=visits_s_orders.groupby('uid').agg({'order_month':'min'}).reset_index()
            first_orders_s.columns=['uid','first_order_month']# первый месяц заказа
                # вычисление уникальных покупателей:
                cohort_size_s=(first_orders_s.groupby('first_order_month').agg({'uid': 'nunique'}).reset_index())
                cohort_size_s.columns=['first_order_month', 'n_buyers']
                # объединение основной таблицы с первм месяцем заказа : 
                visits_first_month_s = pd.merge(visits_s_orders, first_orders_s, on='uid')
                # создание когортыполучение выручки по группировки месяца заказа и первого месяца заказаЖ
               cohorts order s = (visits first month s.groupby(['first order month','order month']).agg({'revenu
                # датафрейм из уникальных покупателей и выручки
                report_s=pd.merge(cohort_size_s, cohorts_order_s, on='first_order_month')
                # добавление данных по расходам с группировкой по месяцу и источнику
                report_s=pd.merge(report_s, monthly_costs_source, left_on='first_order_month', right_on='month')
                # расчёт валовой прибыли, ltv, cac, romi, довабление возраста когорты
                report_s['gp']=report_s['revenue']*1
                report_s['ltv']=report_s['gp']/report_s['n_buyers']
                report_s['cac']=report_s['costs']/report_s['n_buyers']
                report_s['age']=(report_s['order_month'] - report_s['first_order_month'])/np.timedelta64(1,'M')
                report_s['age']=report_s['age'].round().astype('int')
                # CAC тепловая карта
                grouped_cac_source = report_s.pivot_table(index='first_order_month',columns='age',values='cac',ag
               print('Средний САС по источнику:',grouped_cac_source.mean().mean())
                sns.set(style='white')
                plt.figure(figsize=(15,10))
                plt.title('График изменения стоимости привлечения клиента CAC из источника')
                sns.heatmap(grouped_cac_source,annot=True, fmt='.2f', linewidths=1, linecolor='gray')
                plt.xlabel('Возраст когорты')
                plt.ylabel('Месяц первого заказа')
                # распределение ltv по когортам
                ltv = report_s.pivot_table(index='first_order_month',columns='age',values='ltv',aggfunc='mean')
                print('Пожизненная ценность клиента по источнику LTV:')
                display(ltv.fillna(''))
                # ROMI тепловая карта
                report_s['romi']=report_s['ltv']/report_s['cac']
                grouped_romi_source = report_s.pivot_table(index='first_order_month',columns='age',values='romi',
                grouped_romi_source.cumsum(axis=1).round(2) 
                sns.set(style='dark')
                plt.figure(figsize=(15,10))
                plt.title('График изменения окупаемости ROMI по источнику')
                sns.heatmap(grouped_romi_source,annot=True, fmt='.2f', linewidths=1, linecolor='gray')
                plt.xlabel('Возраст когорты')
                plt.ylabel('Месяц первого заказа')
```
**САС и ROMI для источника №1:**

### Ввод [47]: print\_cac\_source(visits\_s\_orders[visits\_s\_orders['source\_id'] **==** 1])

Средний САС по источнику: 6.594861875654856 Пожизненная ценность клиента по источнику LTV:

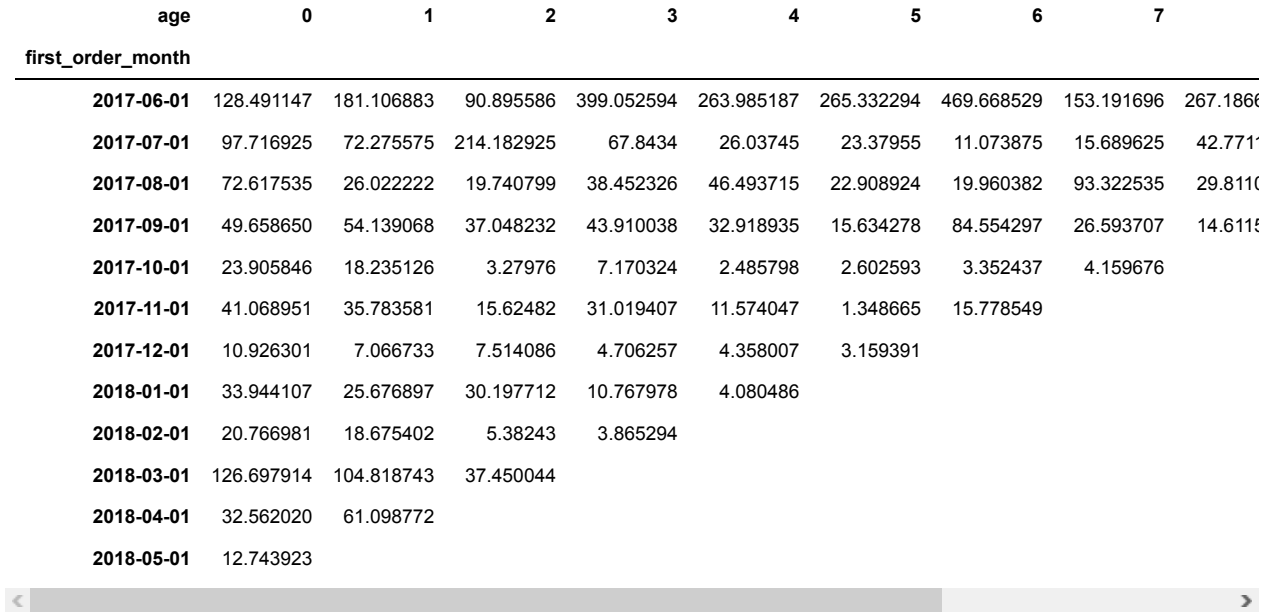

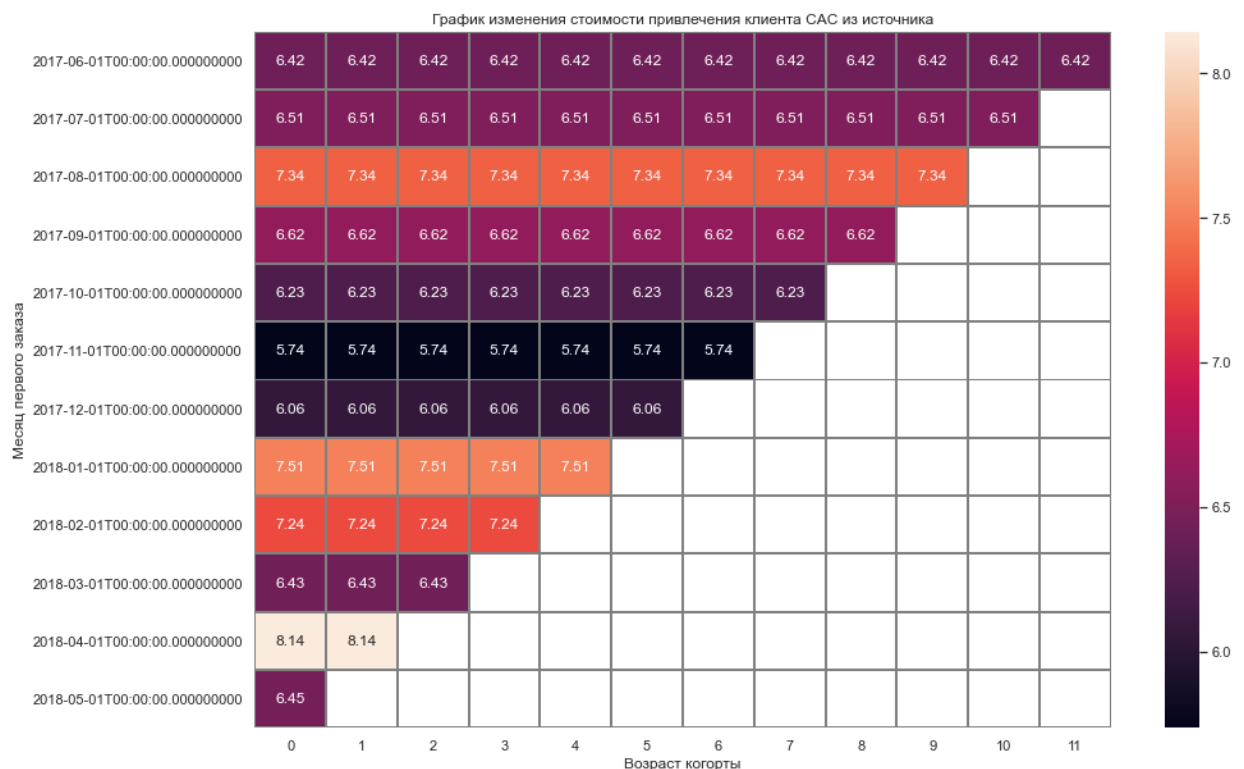

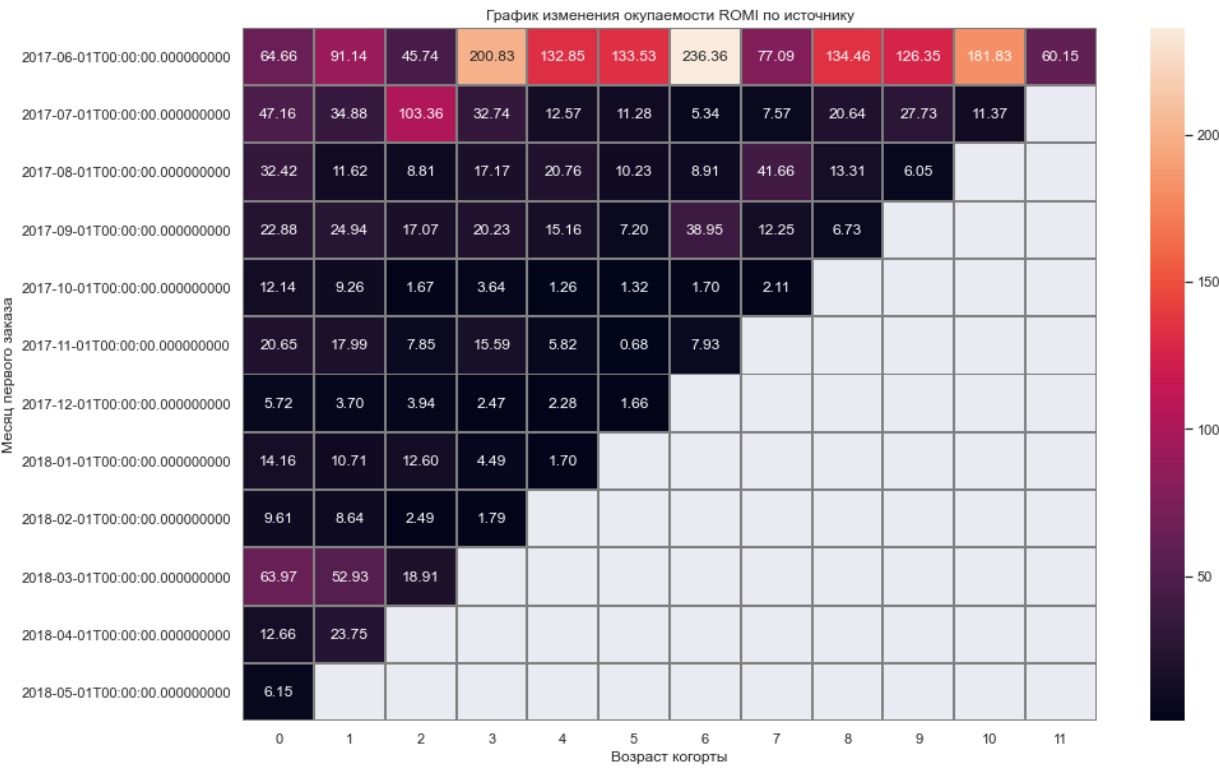

**По источнику №1 можно сделать следующий вывод: в целом рекламные вложения окупились, для некоторых когорт в определённое время жизни в 200 раз, саммыми удачными для данного источника являются июньсквая когорта и мартовская. Неважно покупки шли у когорты зарегистрированной в декабре. Когорта зарегистрированная в ноябре не окупила вложенные в неё средства в апреле, так и не сделав нужное количество покупок.**

**САС и ROMI для источника №2**

### Ввод [48]: print\_cac\_source(visits\_s\_orders[visits\_s\_orders['source\_id'] **==** 2])

Средний САС по источнику: 6.314069334996788 Пожизненная ценность клиента по источнику LTV:

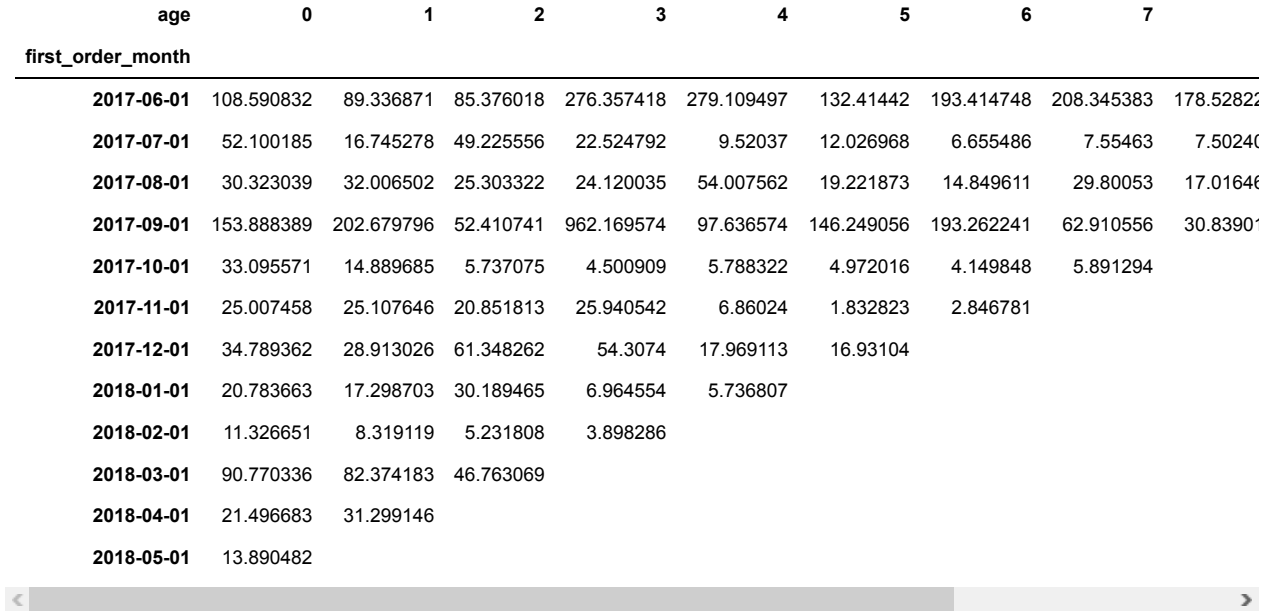

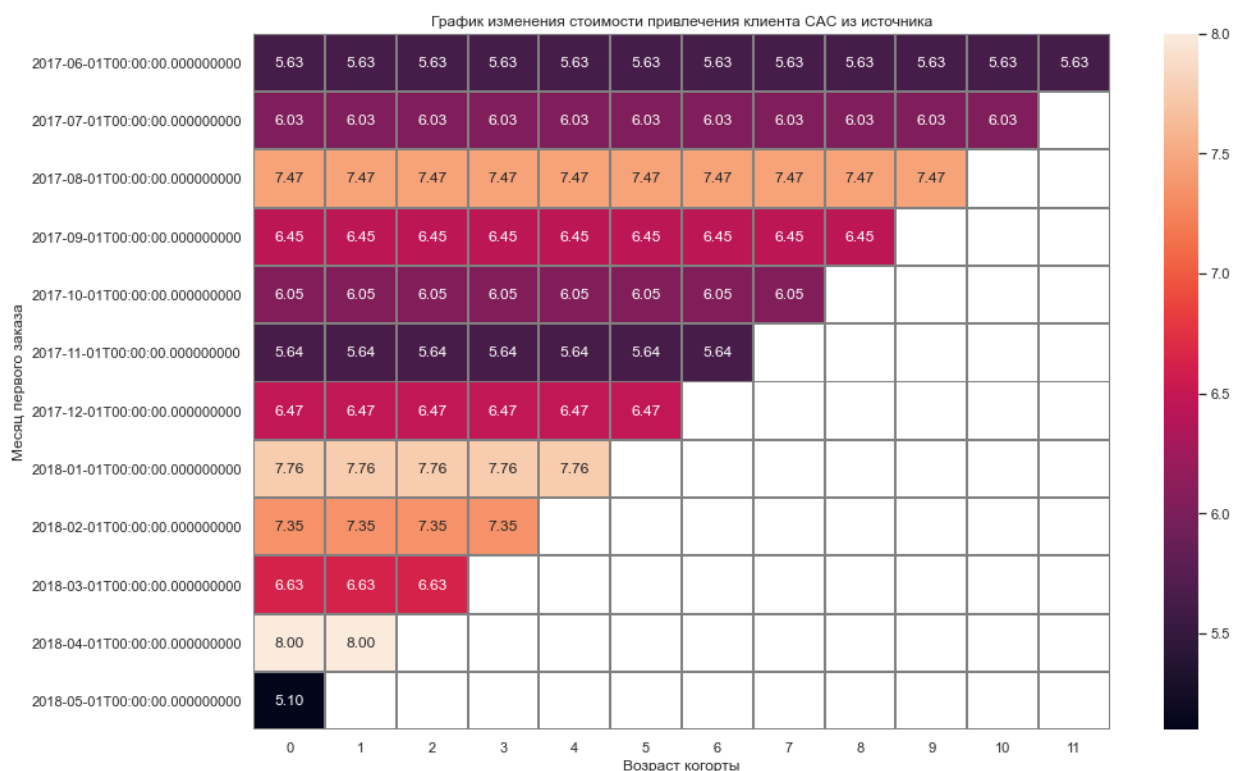

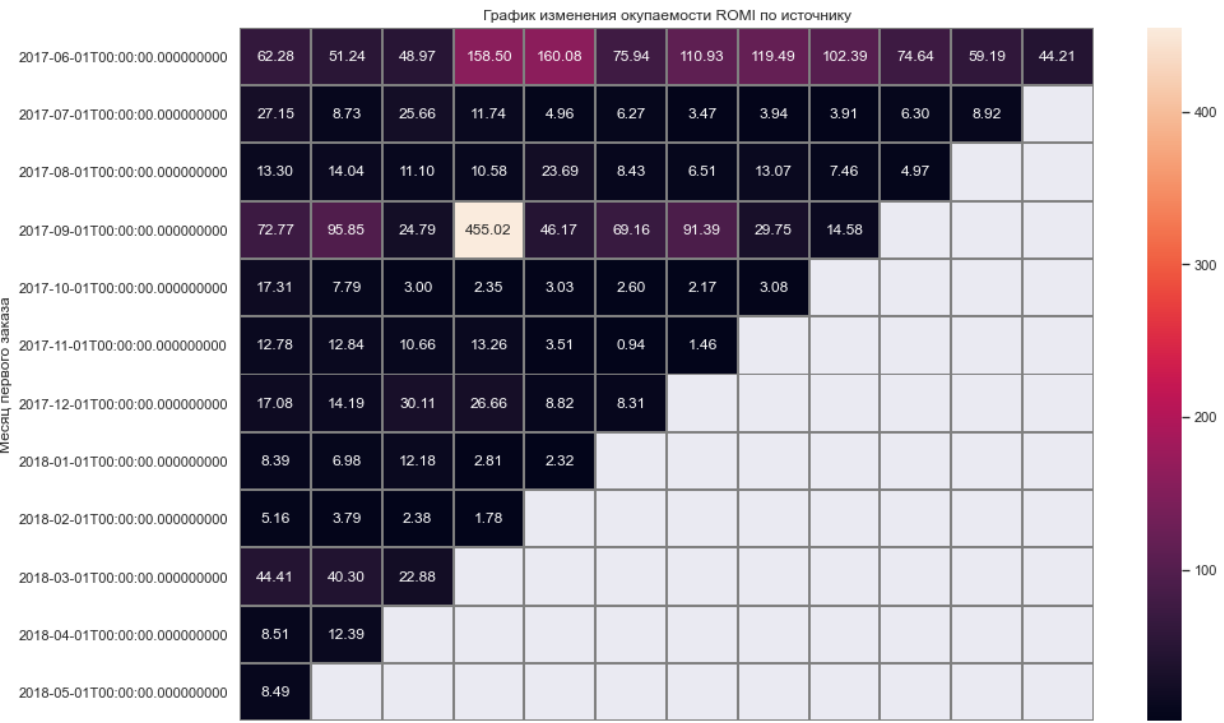

**По источнику №2 самая удачная когорта июньская при самой низкой стоимости привлечения**

**получилинаилучший результат на протяжениив сей жизни когорты, сентябрьская и мартовские когорты также здорово окупились особенно отличилась сентябрьская в декабре в 400 раз выше точкиокупаемости. Ноябрьская когорта как и в случае с источником №1 неокупилась в апреле.**

**САС и ROMI для источника №3**

 $\overline{a}$ 

### Ввод [49]: print\_cac\_source(visits\_s\_orders[visits\_s\_orders['source\_id'] **==** 3])

Средний САС по источнику: 3.424502340544232 Пожизненная ценность клиента по источнику LTV:

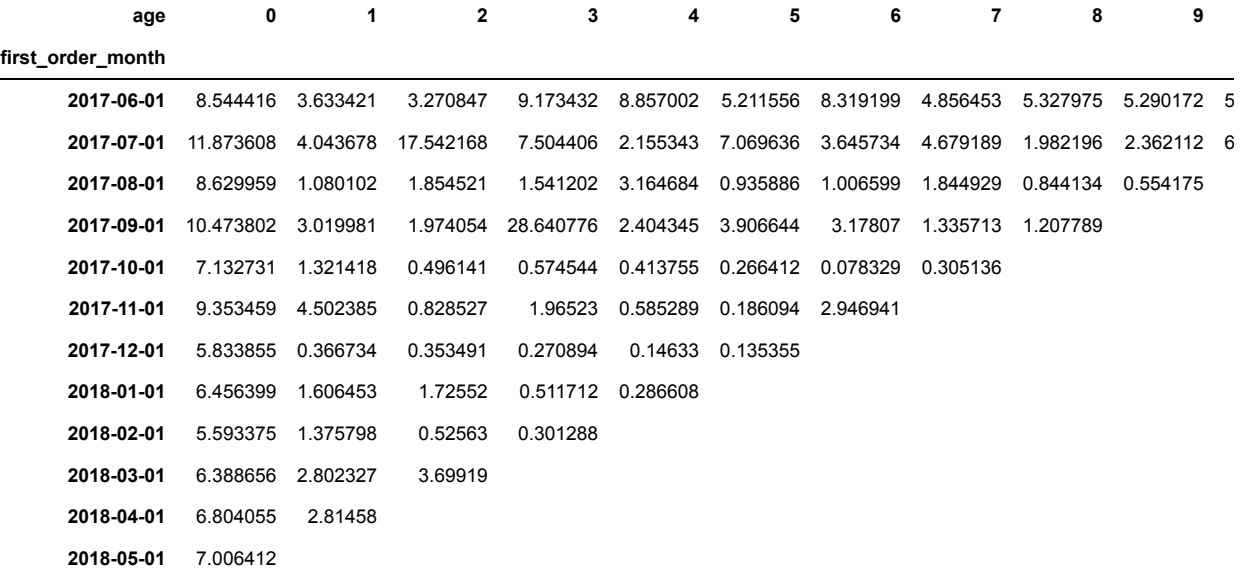

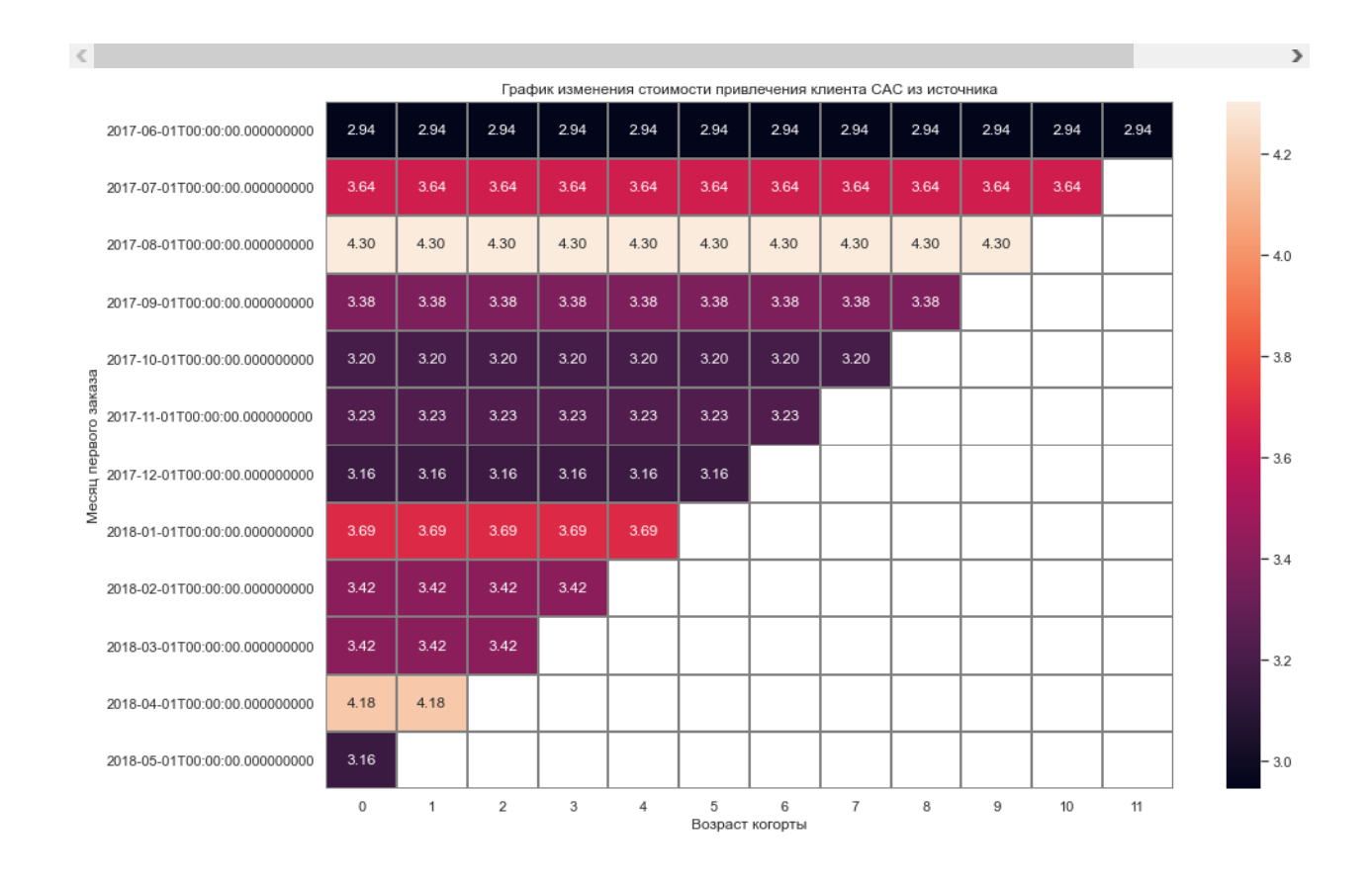

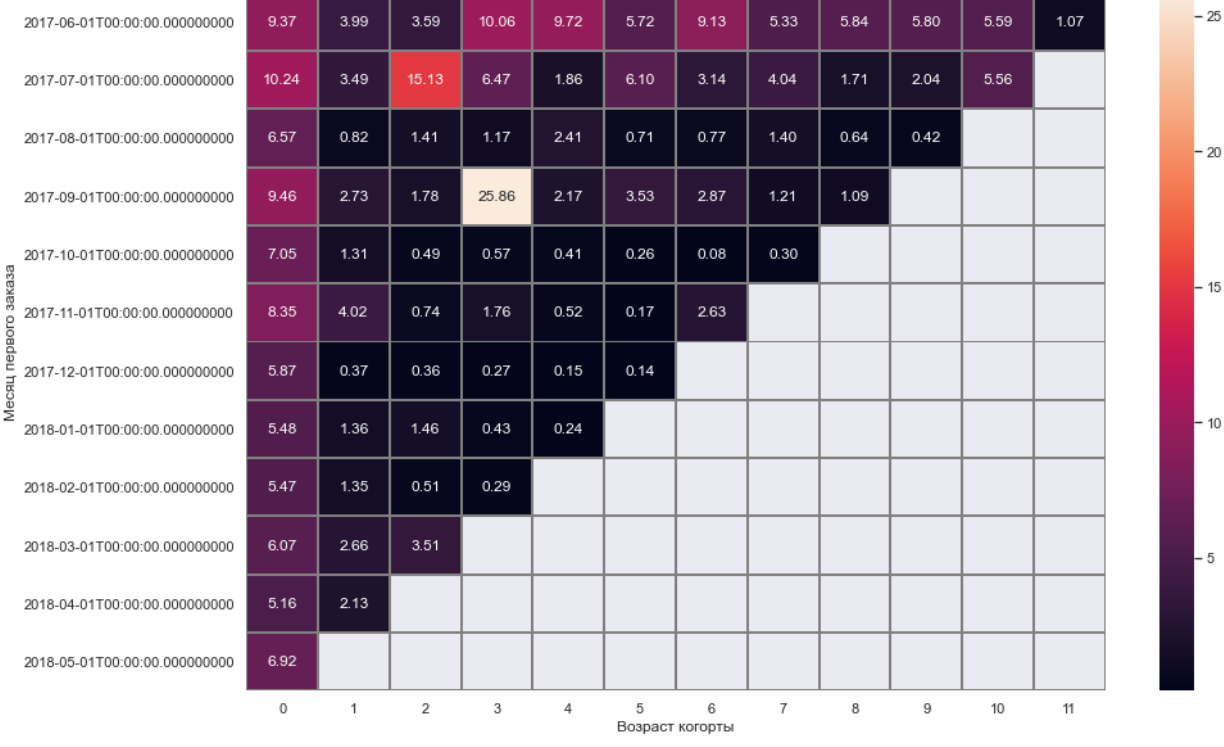

График изменения окупаемости ROMI по источнику

**По источнику №3, на него приходится наибольшее количество денежных затрат чем на продвижение остальных источников. Это не самый дорогой источник, на привлечение одного клиента тратится в два раза меньше средств чем на источники №1 и №2. В этом источнике также луччше всего выглядит июньская когорта. Очень большое количество когорт не окупились в течение жизни. Источник очень слабый, средства на него потрачены зря.**

**САС и ROMI для источника №4**

### Ввод [50]: print\_cac\_source(visits\_s\_orders[visits\_s\_orders['source\_id'] **==** 4])

Средний САС по источнику: 3.650280422241669 Пожизненная ценность клиента по источнику LTV:

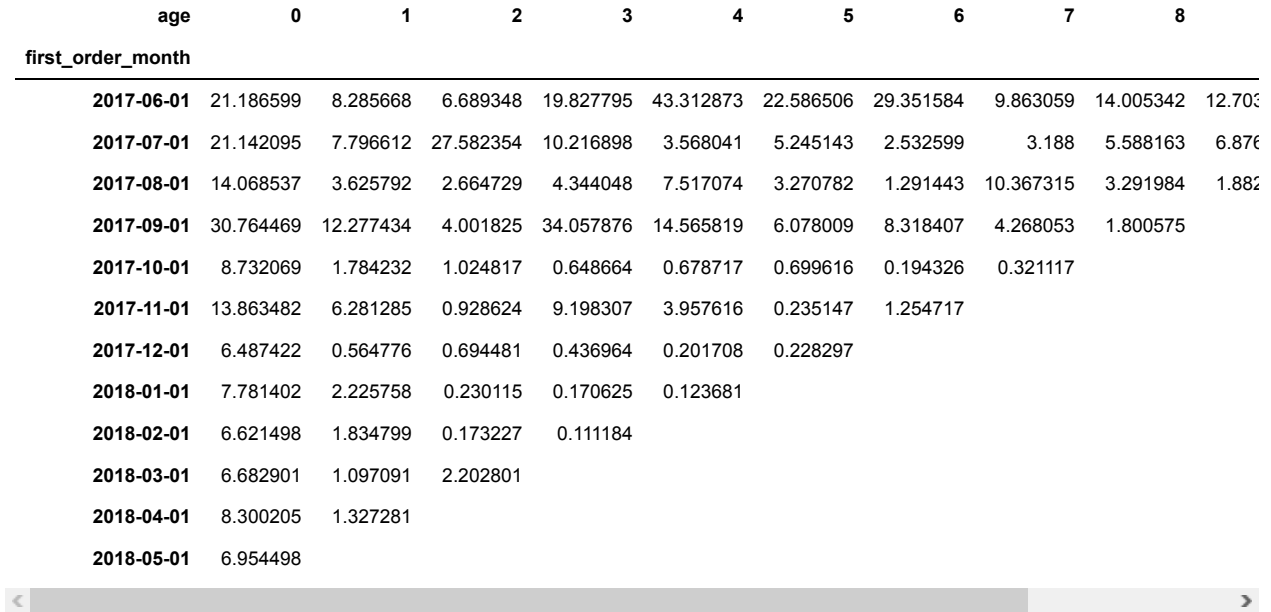

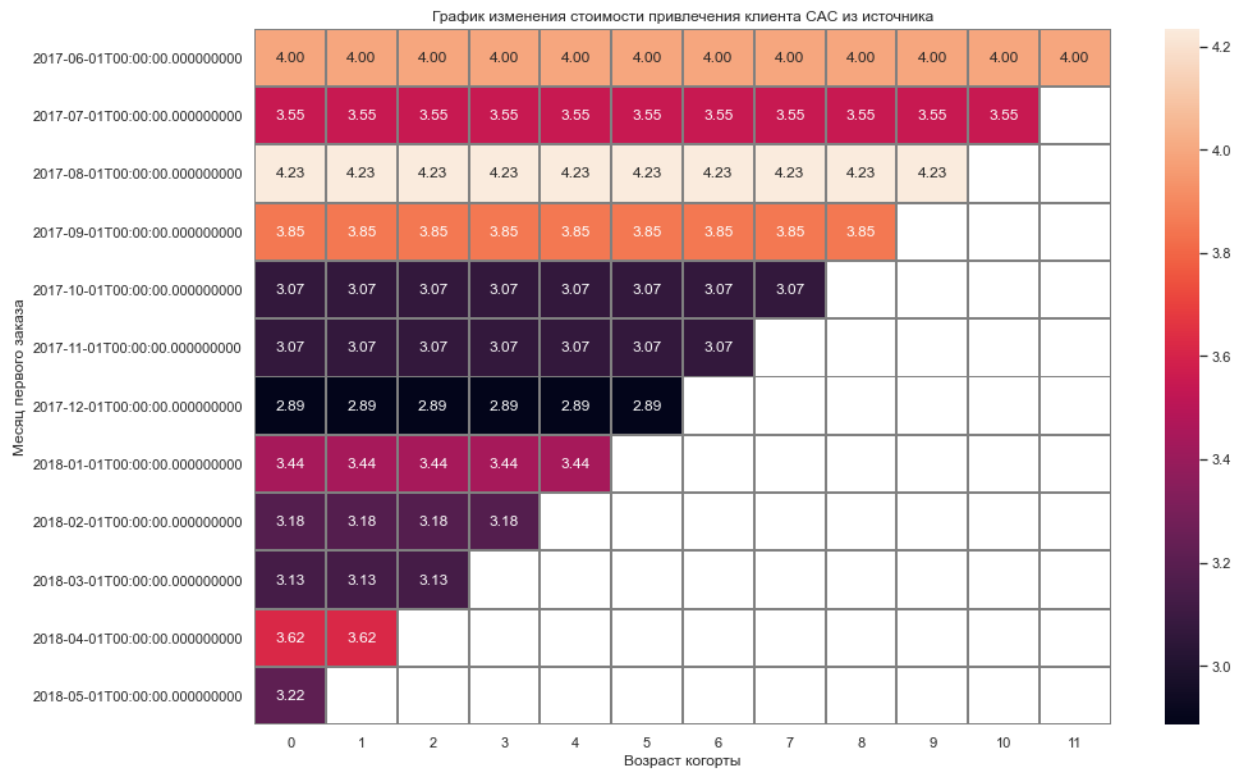

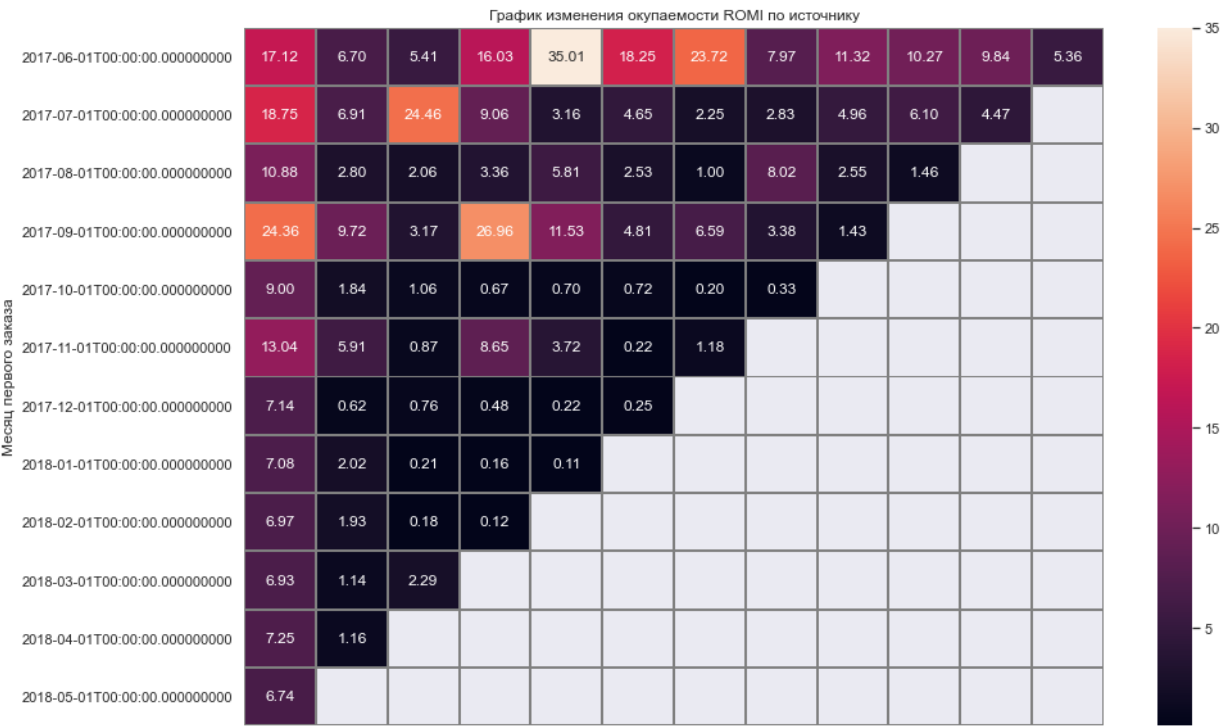

**По источнику №4, для продвижения этого источника средств вкладывается соразмерно источнику №2, но привлечение одного человека стоит почти в два раза дешевле чем в том источнике. У когорт с июня по сентябрь двольно высокая окупаемость, очень плохая окупаемость, а точнее отсутствие окпуаемости начиная с декабрь ской когорты и позже, причём затраты на привлечение одного человека стабильны.**

**САС и ROMI для источника №5**

### Ввод [51]: print\_cac\_source(visits\_s\_orders[visits\_s\_orders['source\_id'] **==** 5])

Средний САС по источнику: 4.489084536928937 Пожизненная ценность клиента по источнику LTV:

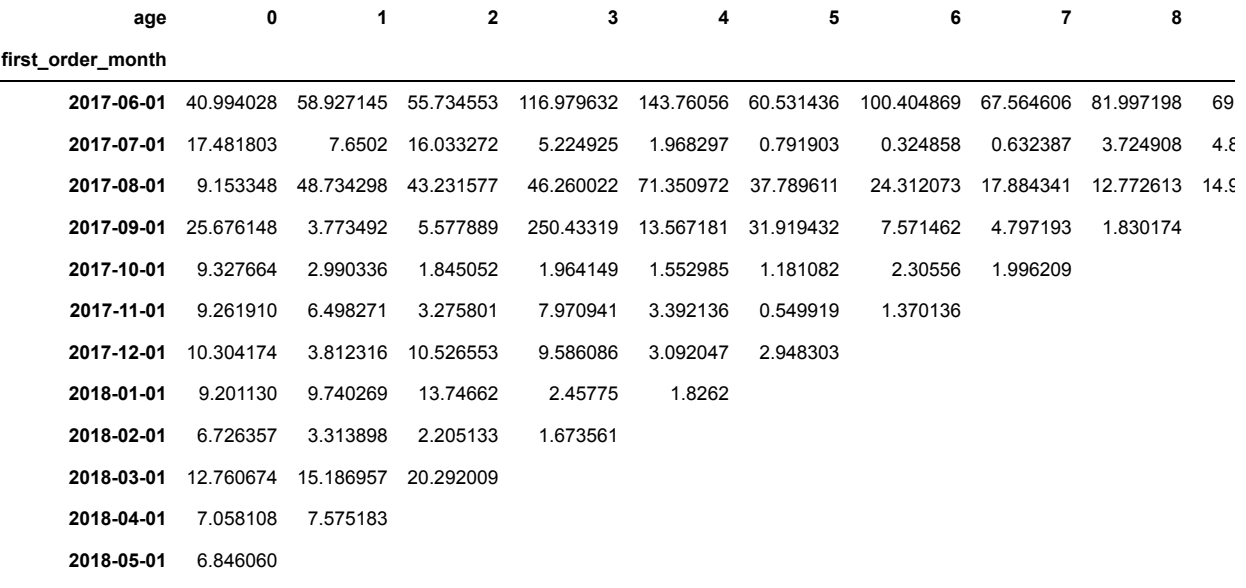

 $\leq$ 

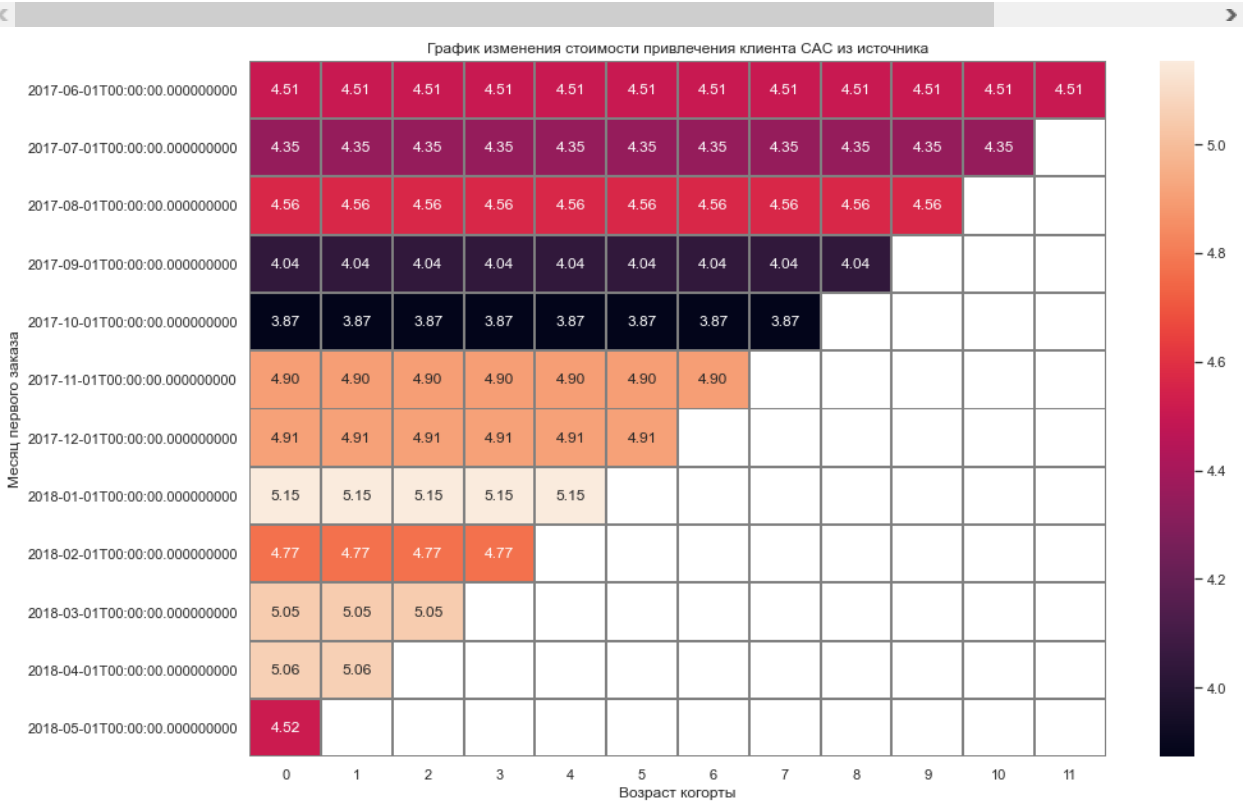

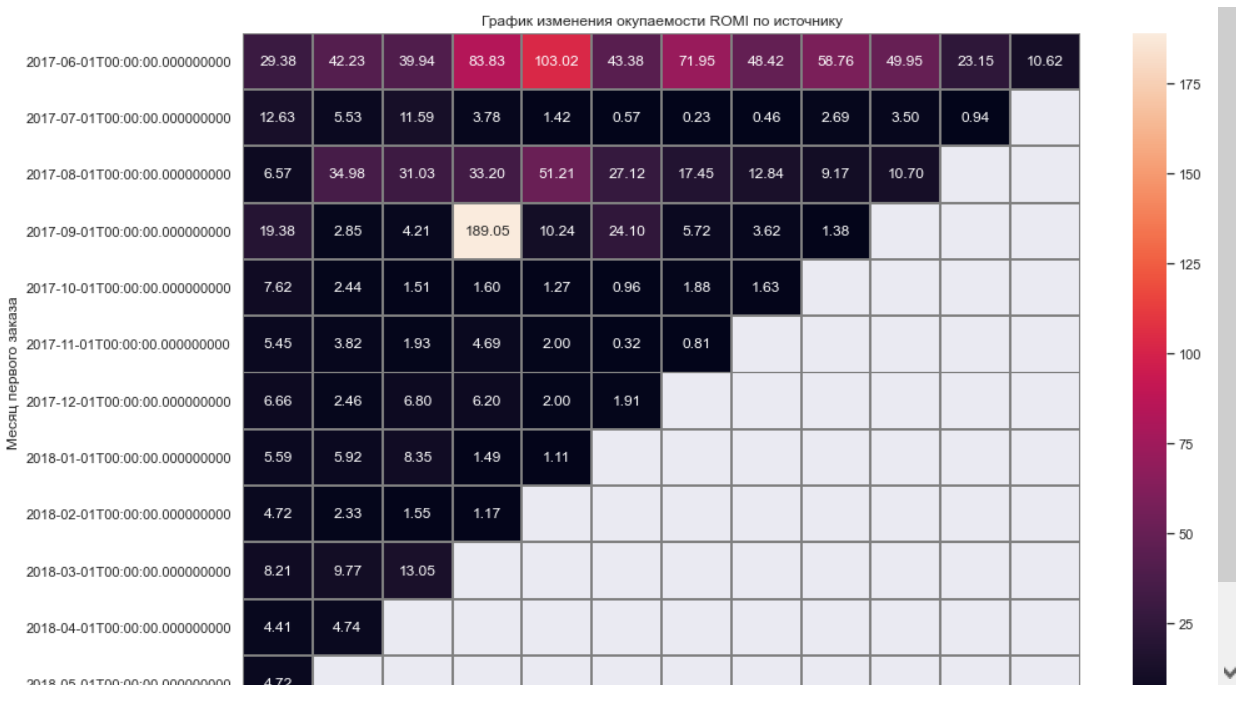

**По источнику №5, находится в тройке средней популярности по вложениям средств в продвижение, но источник стабильный и все когорты окупаются.**

**САС и ROMI для источника №9**

 $\overline{\phantom{a}}$ 

### Ввод [52]: print\_cac\_source(visits\_s\_orders[visits\_s\_orders['source\_id'] **==** 9])

Средний САС по источнику: 15.634531813029431 Пожизненная ценность клиента по источнику LTV:

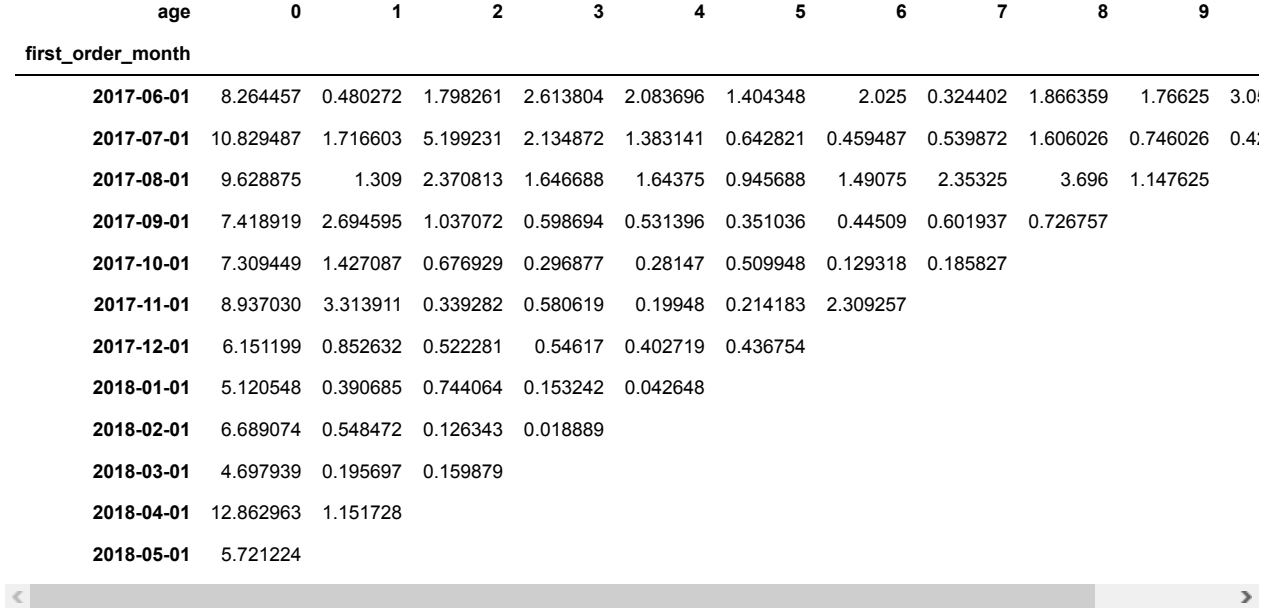

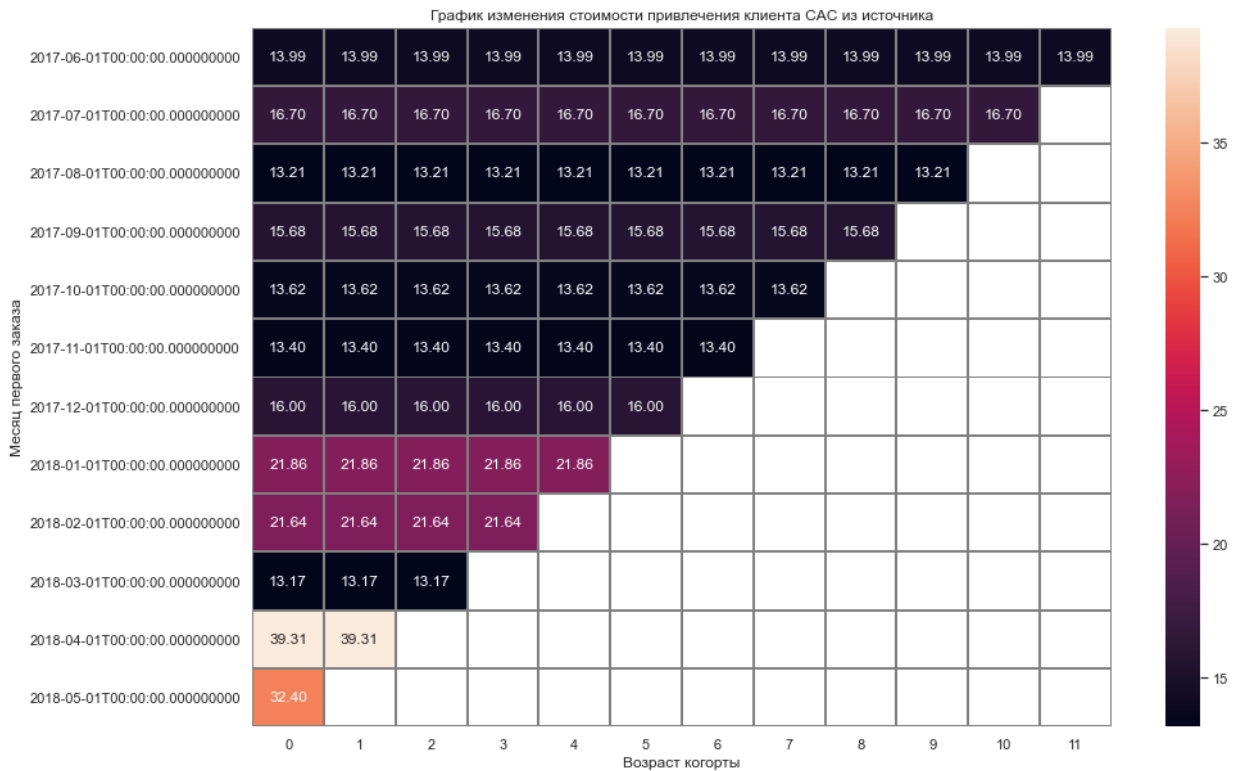

localhost:8888/notebooks/Documents/Portfolio/ltv\_dau\_wau\_romi.ipynb# 37/48

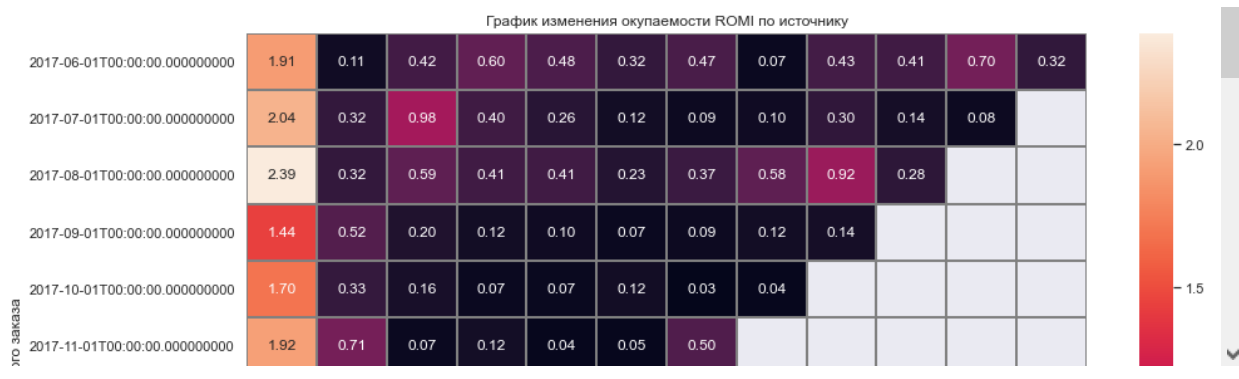

**По источнику №9, источник абсолютно бесполезный. Средств на его продвижение тратится немного, но и окупаемости от него нет, даже самая успешная июньская когорта, окупилась только в первый месЯц своего существования.**

**САС и ROMI для источника №10**

×

### Ввод [53]: print\_cac\_source(visits\_s\_orders[visits\_s\_orders['source\_id'] **==** 10])

Средний САС по источнику: 29.684255363285462 Пожизненная ценность клиента по источнику LTV:

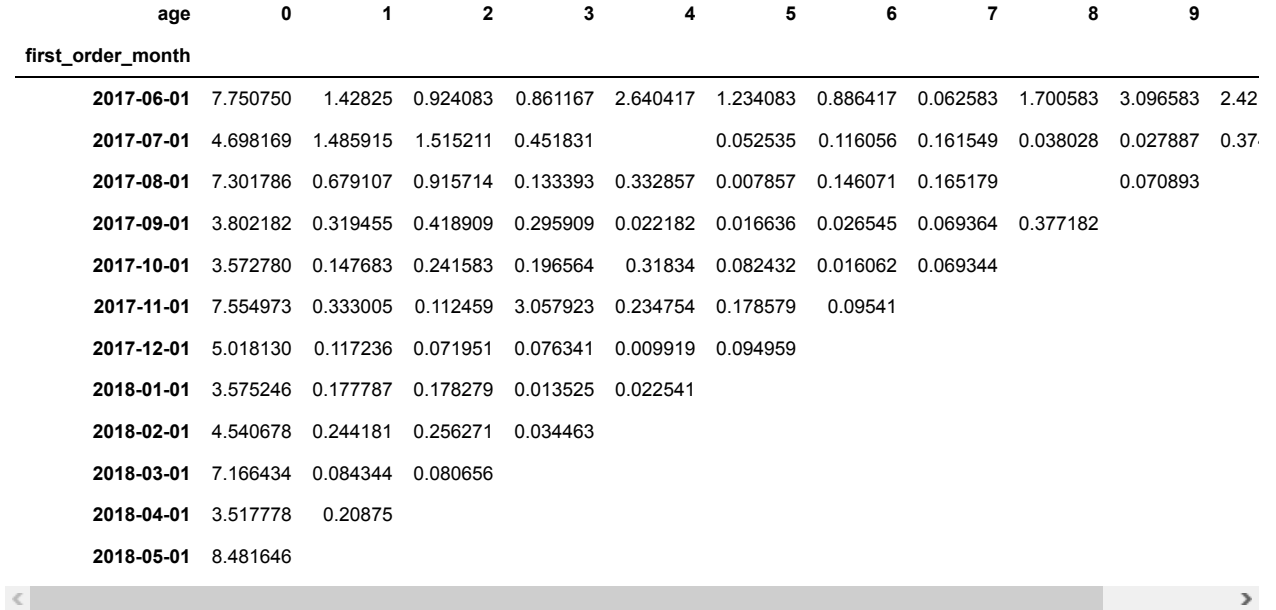

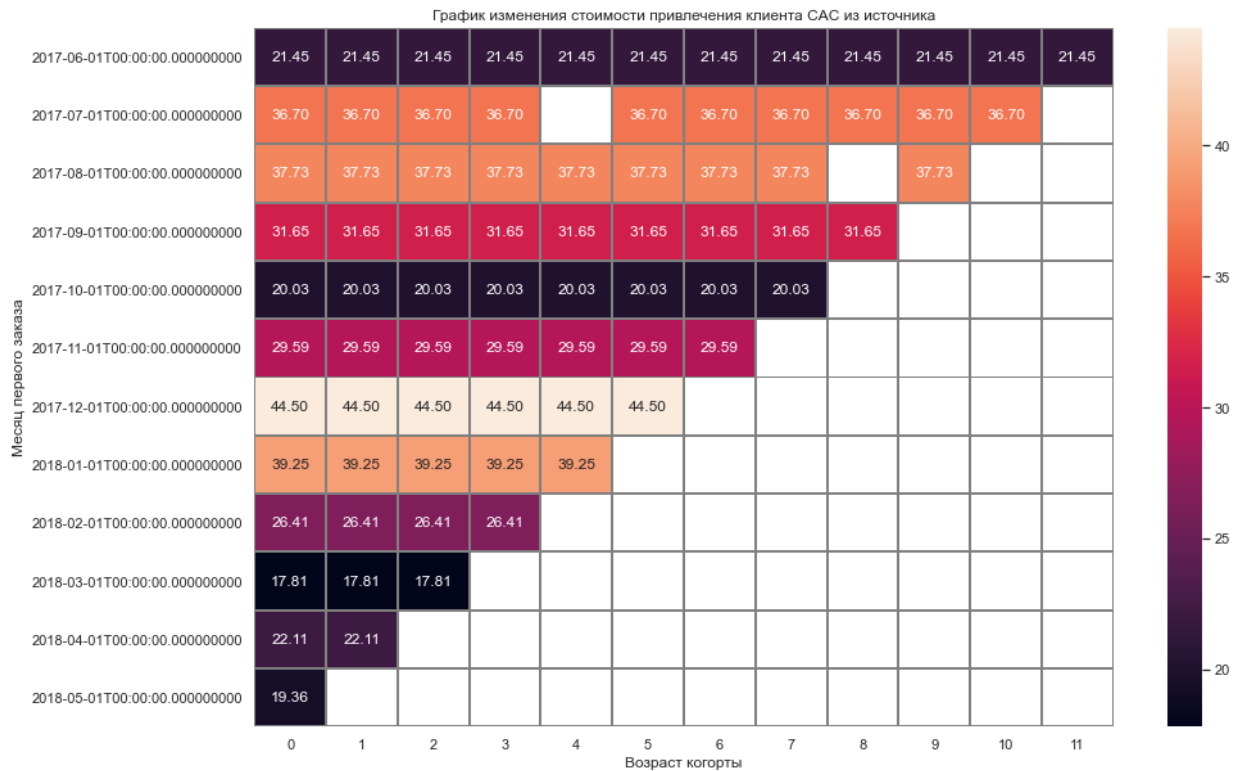

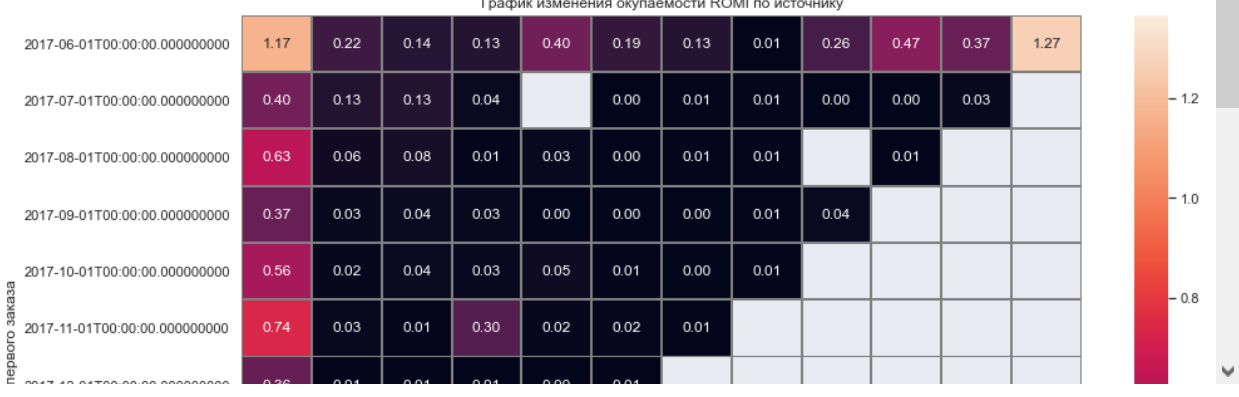

**По источнику №10, данный источник можно выводить из интересов маркетологов, окупаемости нет, а в двух когортах: в июльской в ноябре и в августовской в апрле, похоже вообще не было уникальных клиентов**

**Вывод по расходам по привлечению в когортах по источникам: во всех источниках кроме 10-го когорты окупились в первый месяц своего существования. По объемй затраченных средств можно говорить, что маркетологои ошиблись с использованием источников 9, 10 и переоценили источник №3. Источники:2,4,5 находятся в одном диапазоне по вливанию в них денежных средств и клиенты переходящие из этих источников обеспечивают окупаемость.**

**CAC, LTV, ROMI для девайсов:**

**CAC, LTV, ROMI для desktop:**

### Ввод [54]: print\_cac\_source(visits\_s\_orders[visits\_s\_orders['device'] **==** 'desktop'])

Средний САС по источнику: 1.5712015837409232 Пожизненная ценность клиента по источнику LTV:

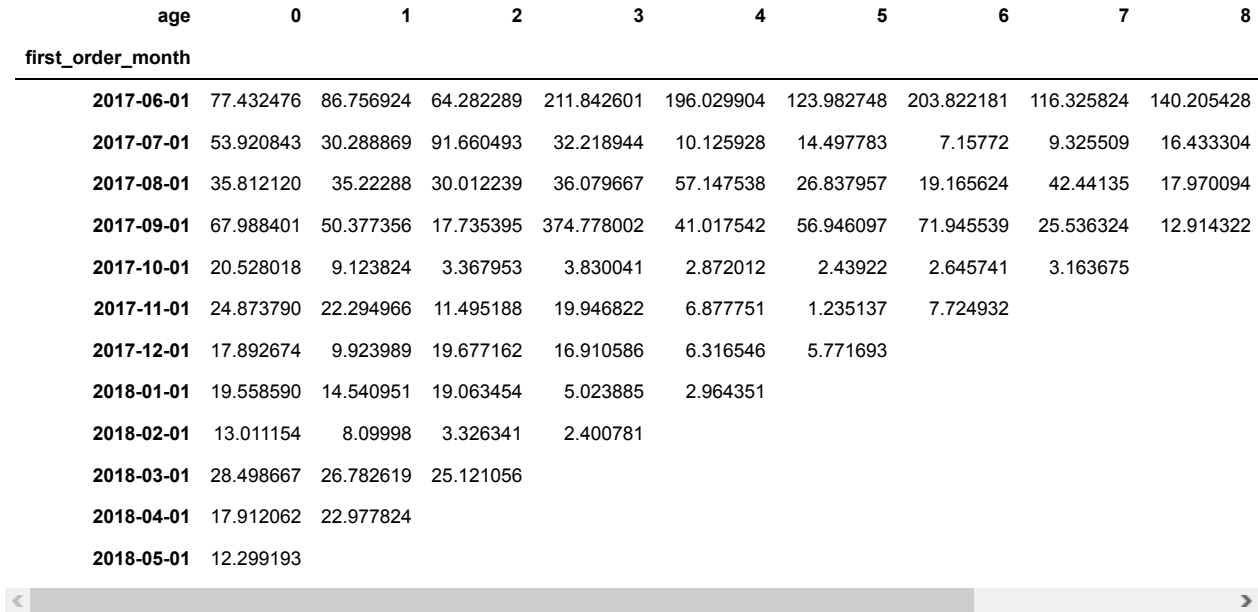

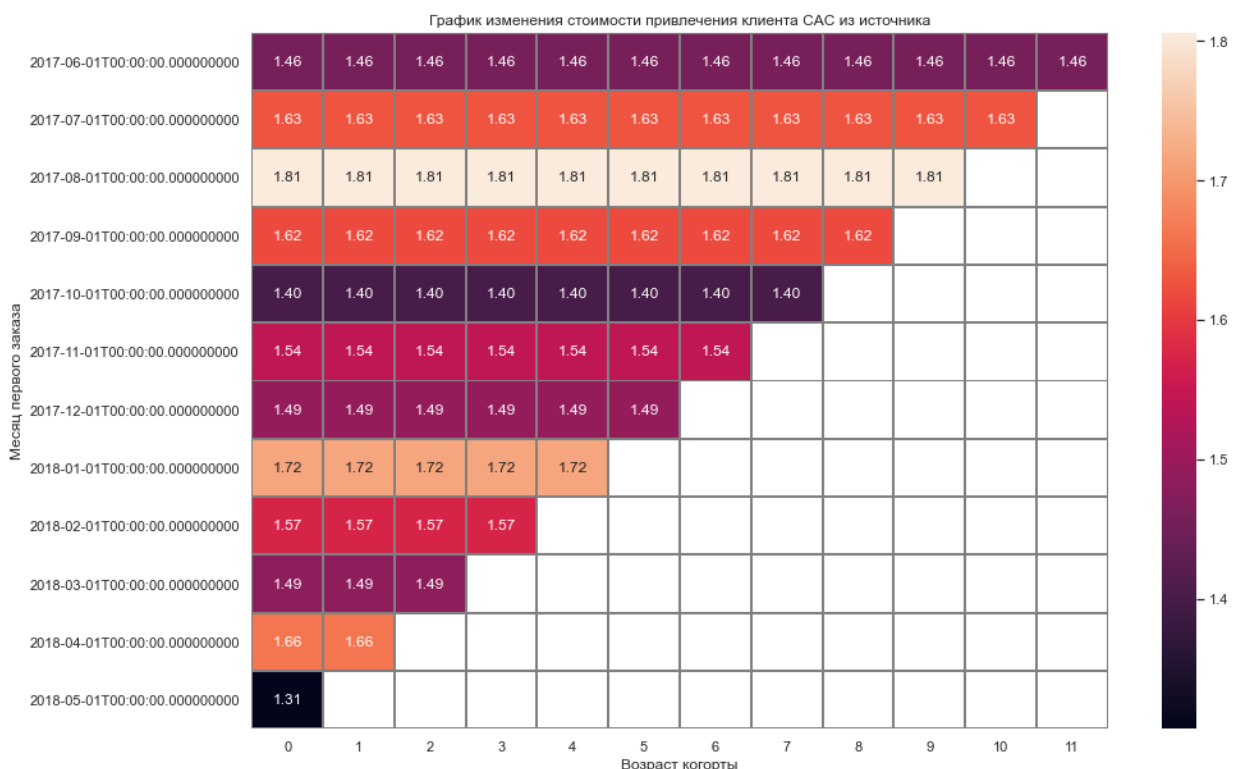

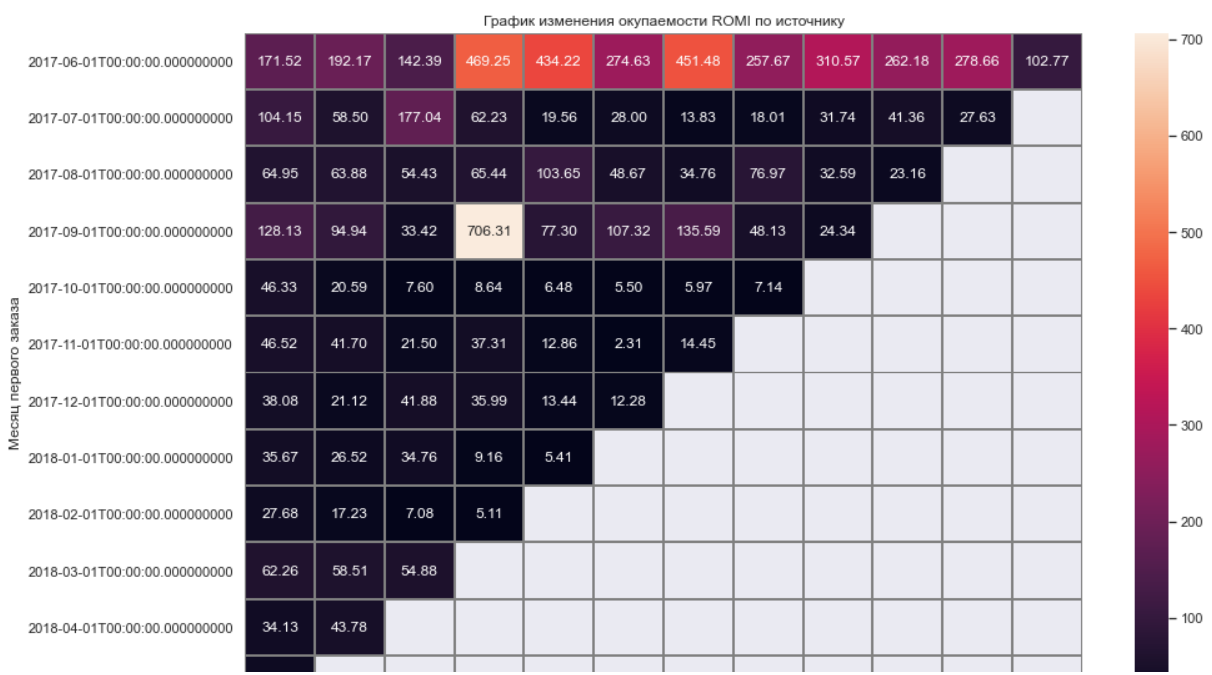

# **CAC, LTV, ROMI для touch:**

### Ввод [55]: print\_cac\_source(visits\_s\_orders[visits\_s\_orders['device'] **==** 'touch'])

Средний САС по источнику: 5.509399699516462 Пожизненная ценность клиента по источнику LTV:

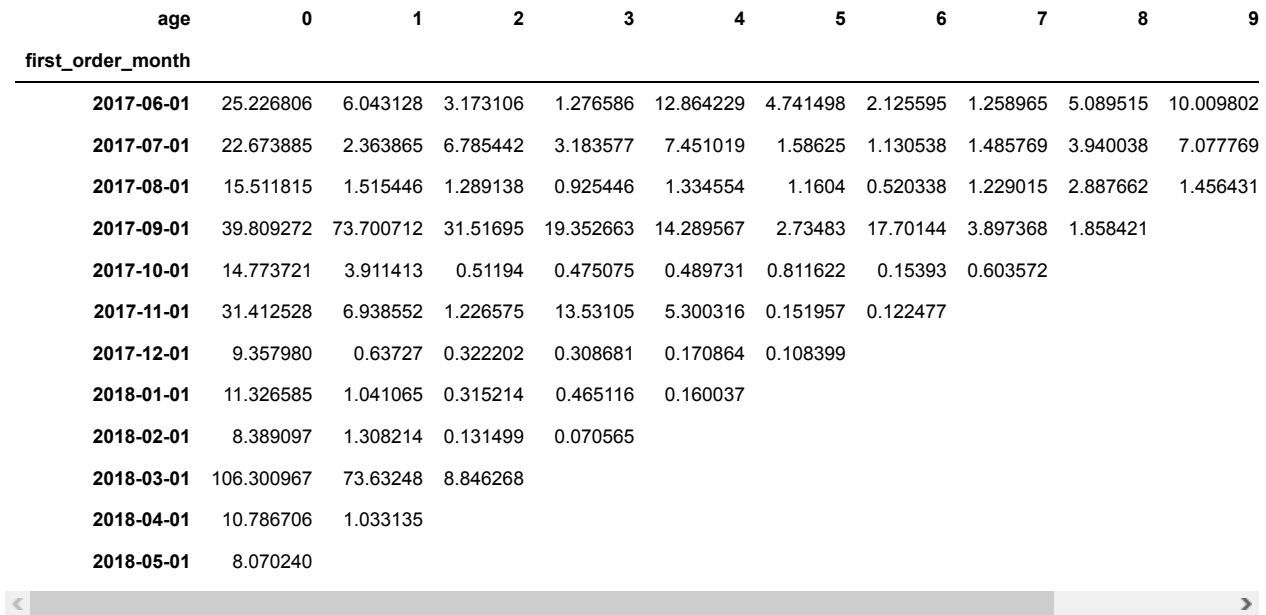

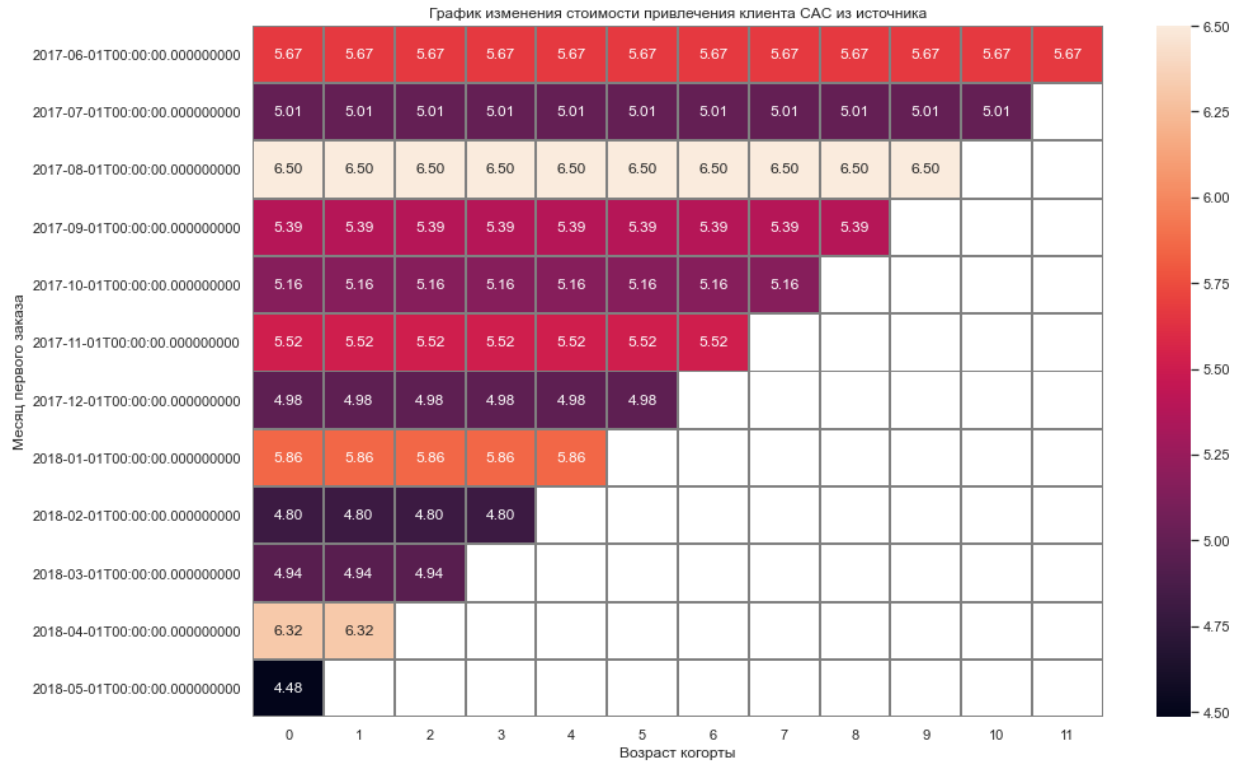

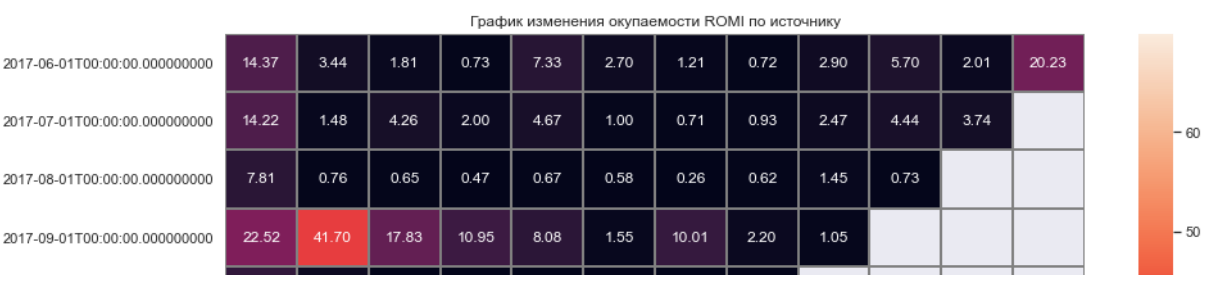

## **Вывод по девайсам:**

**Сервис Яндекс.Афиша судя по всему больше подходит пользователям настольных ПК нежели смартфонов, на привлечение юзеров ПК тратится меньше денег и эффект от потраченных средств значительно превышает пользователей переносных гаджетов. Возможно из-за большего экрана, возможно из-за отутствия хорошо работающего приложения.**

**CAC, LTV, ROMI для touch и источника №10:**

### Ввод [56]: print\_cac\_source(visits\_s\_orders[(visits\_s\_orders['device'] **==** 'touch')**&**(visits\_s\_orders['source\_id']

Средний САС по источнику: 121.12463761019505 Пожизненная ценность клиента по источнику LTV:

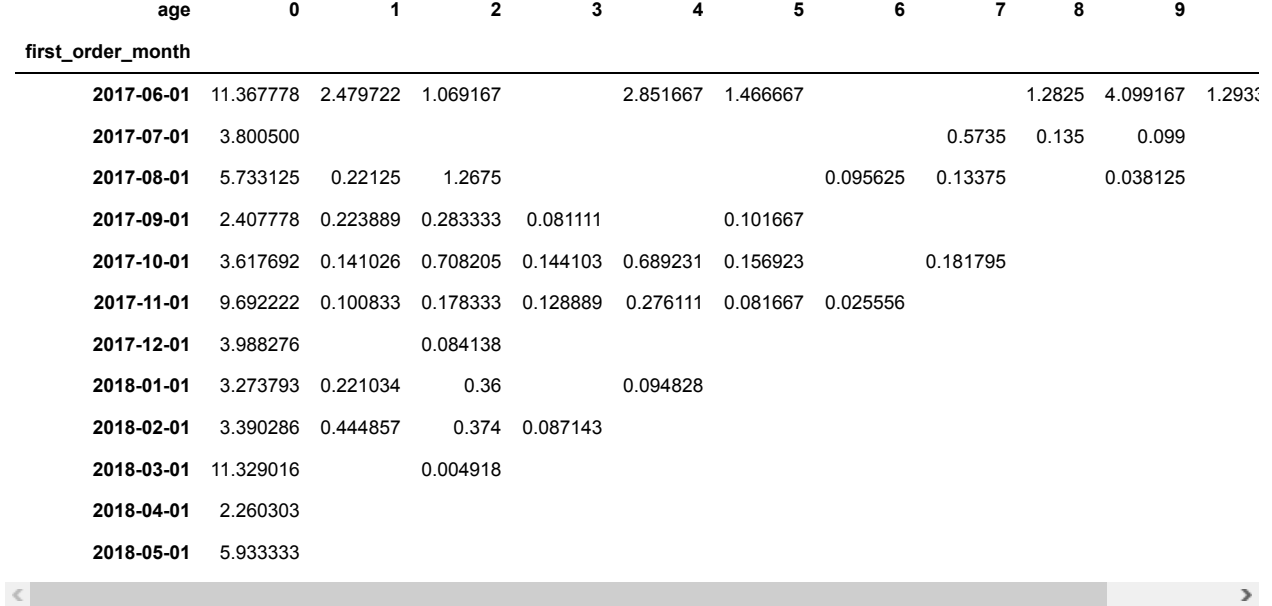

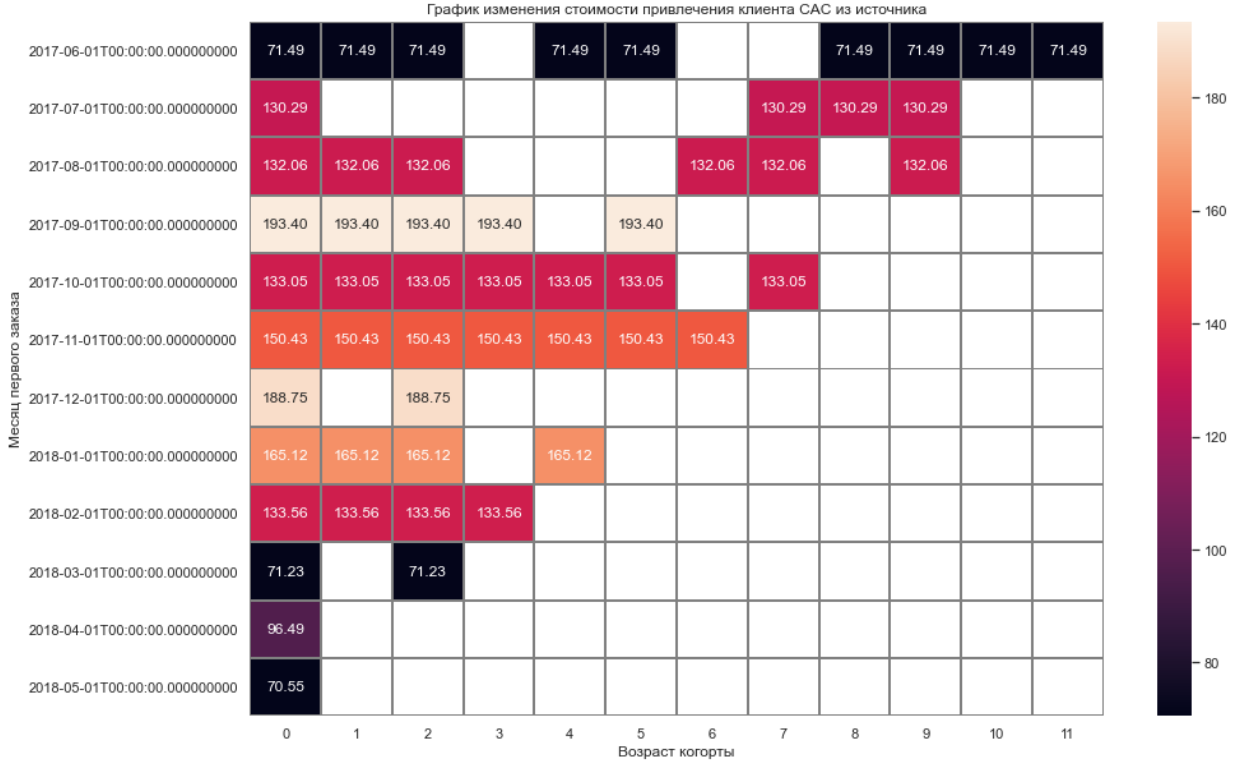

|                      |                               | График изменения окупаемости ROMI по источнику |      |      |      |      |      |      |      |      |      |      |      |  |  |        |
|----------------------|-------------------------------|------------------------------------------------|------|------|------|------|------|------|------|------|------|------|------|--|--|--------|
|                      | 2017-06-01T00:00:00.000000000 | 0.51                                           | 0.11 | 0.05 |      | 0.13 | 0.07 |      |      | 0.06 | 0.19 | 0.06 | 0.74 |  |  | $-0.7$ |
|                      | 2017-07-01T00:00:00.000000000 | 0.09                                           |      |      |      |      |      |      | 0.01 | 0.00 | 0.00 |      |      |  |  |        |
|                      | 2017-08-01T00:00:00.000000000 | 0.14                                           | 0.01 | 0.03 |      |      |      | 0.00 | 0.00 |      | 0.00 |      |      |  |  | $-0.6$ |
|                      | 2017-09-01T00:00:00.000000000 | 0.04                                           | 0.00 | 0.00 | 0.00 |      | 0.00 |      |      |      |      |      |      |  |  | $-0.5$ |
|                      | 2017-10-01T00:00:00.000000000 | 0.09                                           | 0.00 | 0.02 | 0.00 | 0.02 | 0.00 |      | 0.00 |      |      |      |      |  |  |        |
|                      | 2017-11-01T00:00:00.000000000 | 0.19                                           | 0.00 | 0.00 | 0.00 | 0.01 | 0.00 | 0.00 |      |      |      |      |      |  |  | $-0.4$ |
| Месяц первого заказа | 2017-12-01T00:00:00.000000000 | 0.07                                           |      | 0.00 |      |      |      |      |      |      |      |      |      |  |  |        |
|                      | 2018-01-01T00:00:00.000000000 | 0.06                                           | 0.00 | 0.01 |      | 0.00 |      |      |      |      |      |      |      |  |  | $-0.3$ |
|                      | 2018-02-01T00:00:00.000000000 | 0.08                                           | 0.01 | 0.01 | 0.00 |      |      |      |      |      |      |      |      |  |  | $-0.2$ |
|                      | 2018-03-01T00:00:00.000000000 | 0.52                                           |      | 0.00 |      |      |      |      |      |      |      |      |      |  |  |        |
|                      | 2018-04-01T00:00:00.000000000 | 0.07                                           |      |      |      |      |      |      |      |      |      |      |      |  |  | 0.1    |

**CAC, LTV, ROMI для desktop и источника №10:**

### Ввод [57]: print\_cac\_source(visits\_s\_orders[(visits\_s\_orders['device'] **==** 'desktop')**&**(visits\_s\_orders['source\_id

Средний САС по источнику: 37.54427793517663 Пожизненная ценность клиента по источнику LTV:

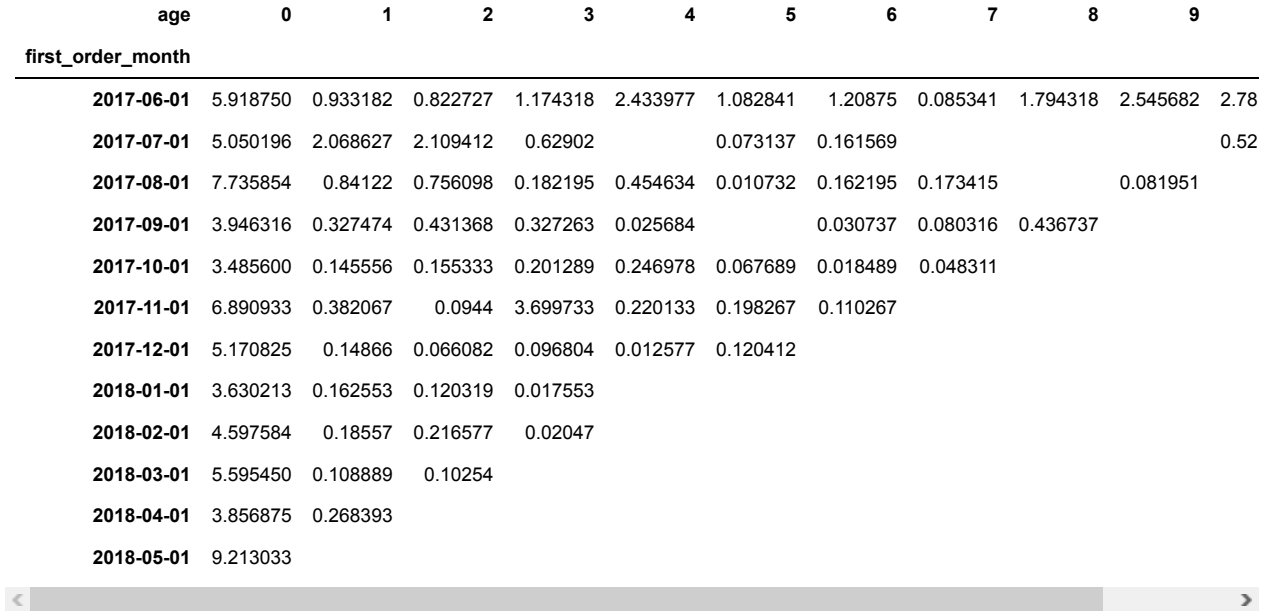

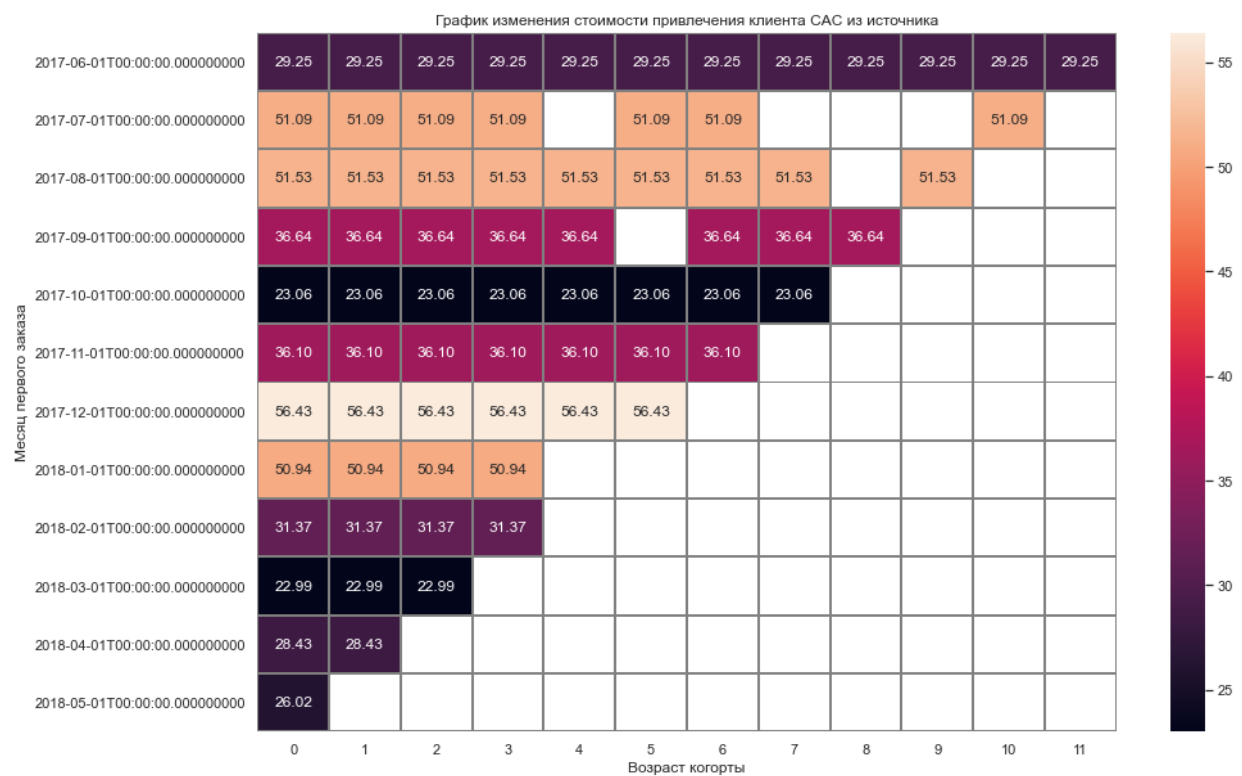

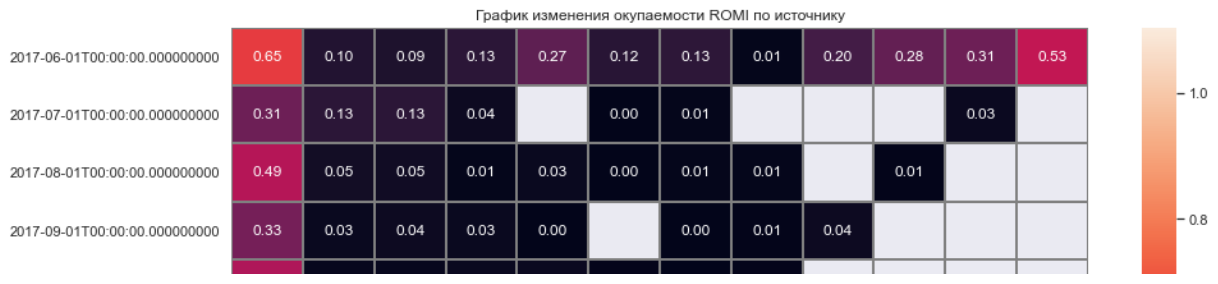

## **Вывод по девайсам для источника №10:**

**Среди пользователей обоих девайсов периодически не было посещений в источнике №10, но именно в июльской когорте в ноябре и августовской в апреле не было посещений с обоих устройств, на графике 3.2.2 отражена нулевая посещаемость в апреле. Это говорит о явных техническихпроблемах. А совпадение в отсутствии посещений с обоих устройств в источнике привело к тому, что в данных LTV, CAC, ROMI по источнику №10 в июльской когорте в ноябре и августовской в апрлеле повились NAN/**

# **Общий вывод:**

- В общей картине среднее значение привлечения клиента САС 9,3 у.е. превышает среднее значение его жизненной ценности LTV 7,3 у.е, среднее количество покупок 1,32 шт со средним чеком 5 у.е говорит о том, что рекламные расходы не окупаются и требуют их оптимизации.
- Прирост уникальных клиентов например DAU равный 907 говорит о том, что новые клиенты привлекаются, успех у рекламы есть, но коэфициент удержания 4% свидетельстывует, что нет программ для того, чтобы реализовать правило - 20% клиентов приносят 80% дохода. Отсюда большие рекламные расходы.
- Рекомендации:
	- Не все источники перехода нужны в использовании, можно смело отказываться от источников 9 и 10. Сократить финансирование источника №3 вдвое, высвободившиеся средства перераспределить между источниками 1, 2 и 5 как самыми действенными.
	- Создать качественное приложение или адаптацию сайта для переносных устройств, 17 618 60-ти секундных сессий у пользователей touch и абсолютная неокупаемость рекламы. Им неинтересен сервис. возможно поэтому неокупаются источники 9 и 10, так как могут быть расчитаны именно на этот сегмент пользователей.
	- Проанализировать продуктовую линейку и выяснить причину, почему пользователи е переходят в разряд постоянных покупателей.

Ввод [ ]: